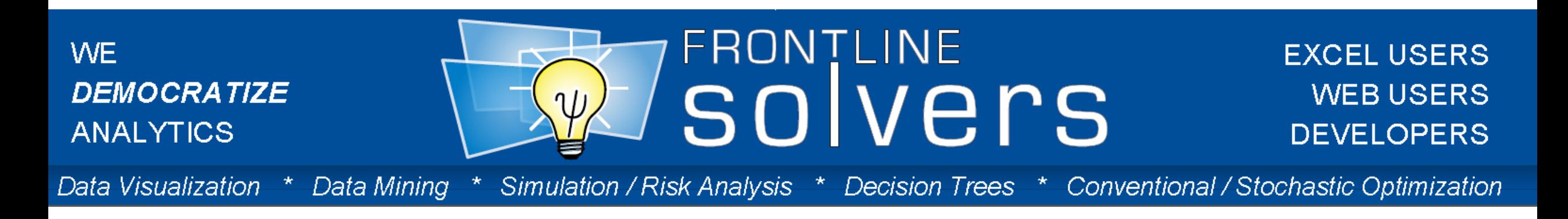

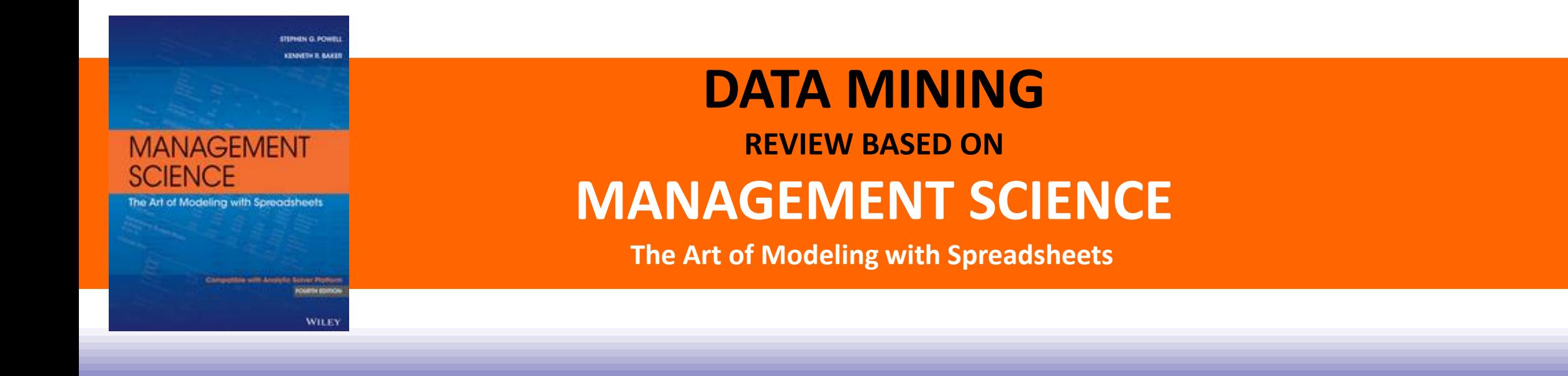

**Using Analytic Solver Platform**

**Frontline**Solvers

## What We'll Cover Today

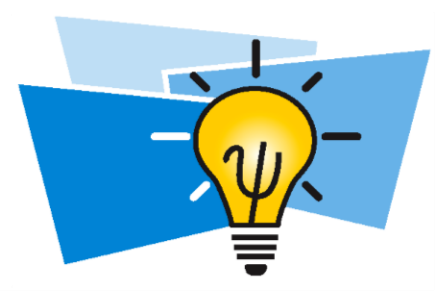

- Introduction
	- Session II beta training program goals
	- Brief overview of XLMiner
- Overfitting problem
- Partitioning the data
- Supervised learning classification

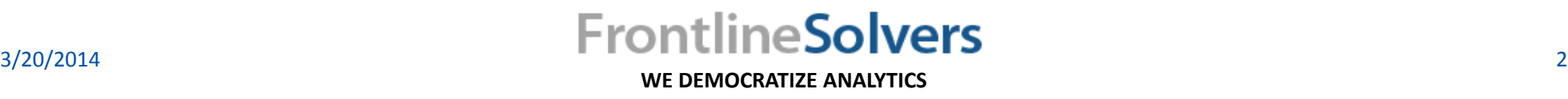

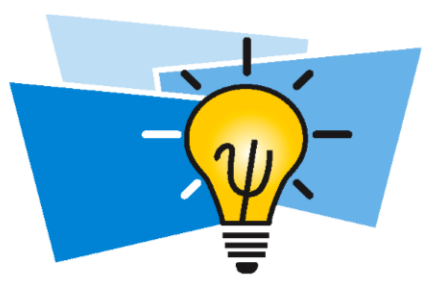

## Session II Online Beta Training Goals

- To empower you to achieve success
	- State of the art tools
	- Online educational training
	- Training documents and demos
- To familiarize you with the following concepts:
	- Understanding the ideas behind the classification techniques
	- Fitting classification models to data
	- Assessing the performance of methods
	- Applying the models to predict unseen test cases

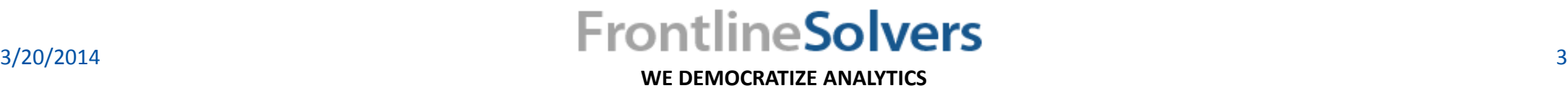

## Data Mining Steps

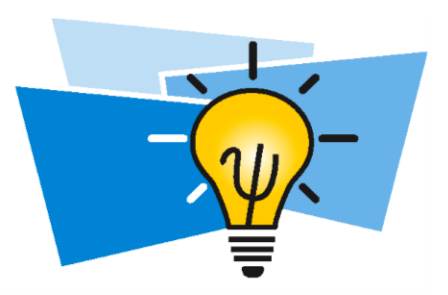

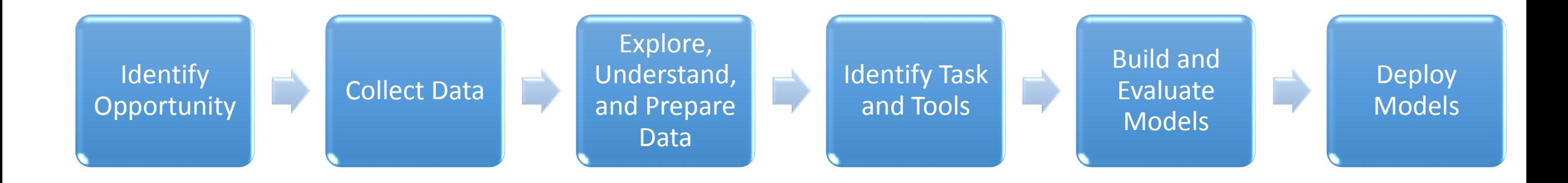

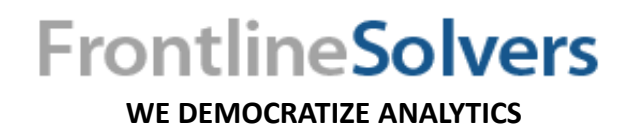

## Unsupervised Learning Algorithms

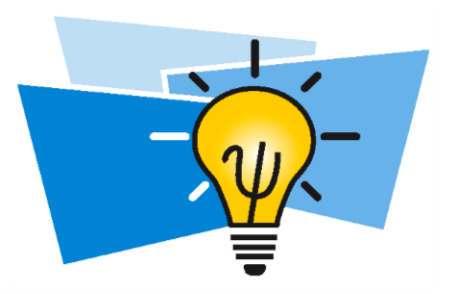

- No outcome variable in the data set, just a set of variables (features) measured on a set of samples.
	- Market basket analysis.
	- Social network analysis.

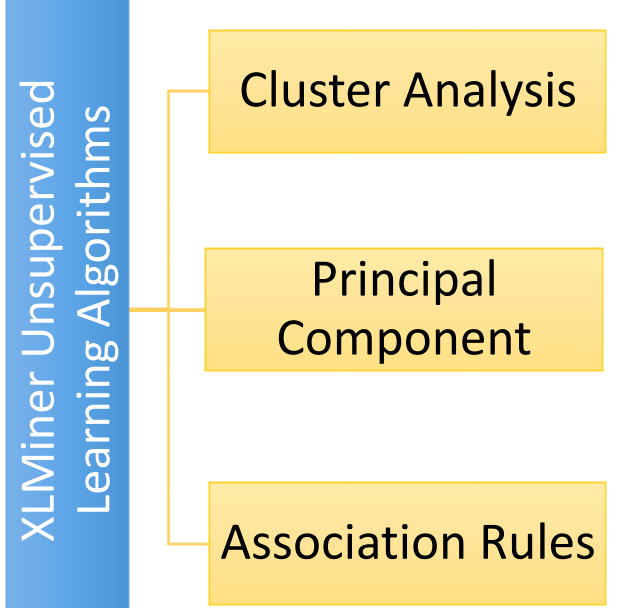

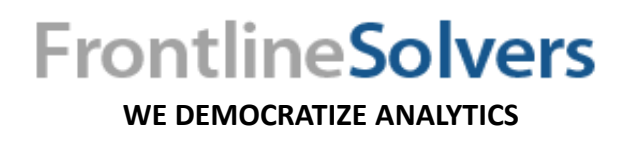

## Supervised Learning Algorithms

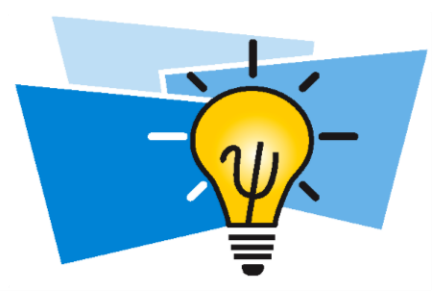

- For each record:
	- Outcome measurement  $y$  (dependent variable, response, target).
	- Vector of predictor measurements  $x$  (feature vector consisting of independent variables).
- Prediction:
	- Housing market: Price.
	- Product: Demand.
- Classification:
	- Online Transactions: Fraudulent (Yes / No)?
	- Email: Spam / Not Spam?
	- Insurance Applicant: High / Medium / Low Risk?

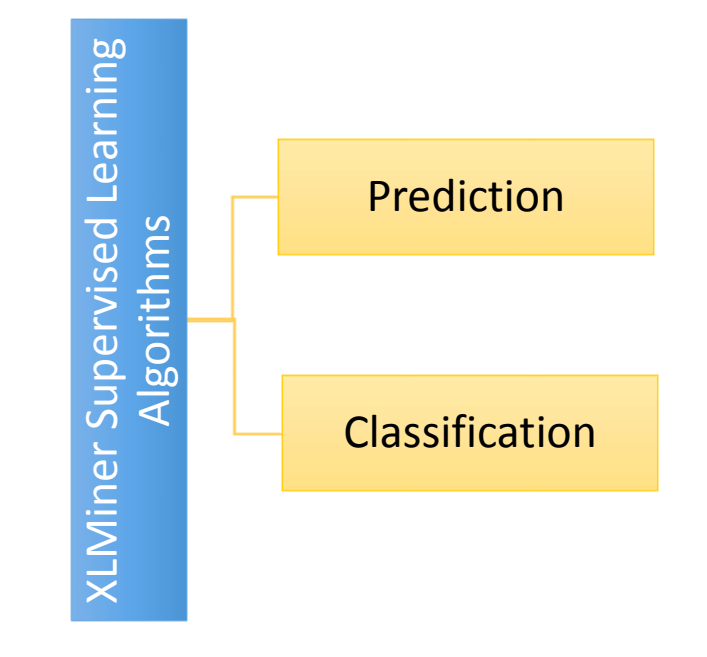

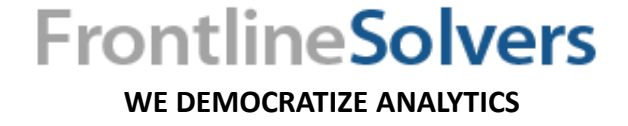

## Brief Overview of XLMiner

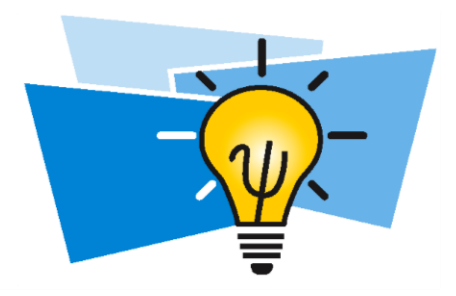

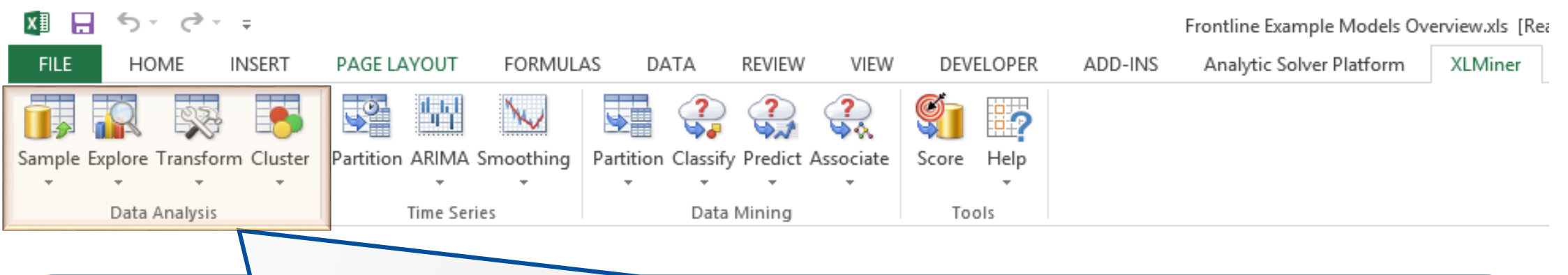

#### **Data Analysis**

- Draw a sample of data from a spreadsheet, or from external database (MS-Access, SQL Server, Oracle, PowerPivot)
- Explore your data, identify outliers, verify the accuracy, and completeness of the data
- Transform your data, define appropriate way to represent variables, find the simplest way to convey maximum useful information
- Identify relationships between observations, segment observations

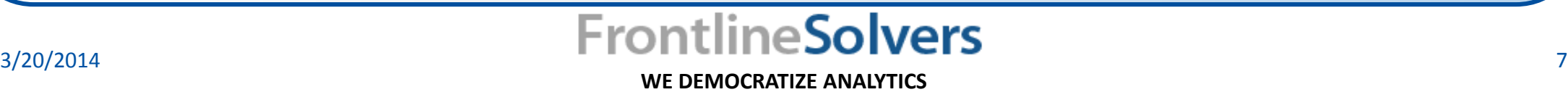

## Brief Overview of XLMiner

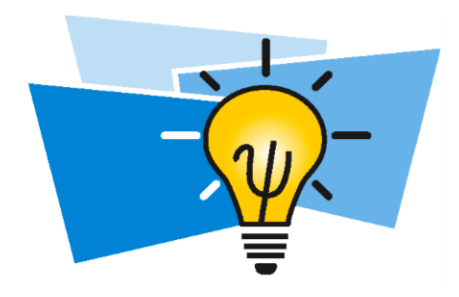

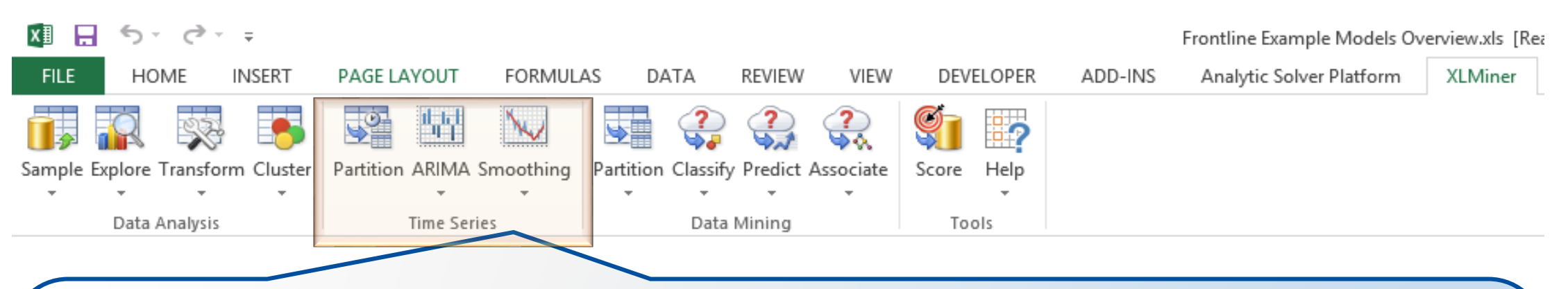

#### **Time Series**

- Forecast the future values of a time series from current and past values
- Smooth out the variations to reveal underlying trends in data
	- Economic and business planning
	- Sales forecasting
	- Inventory and production planning

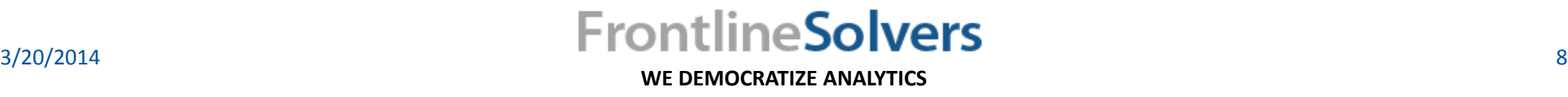

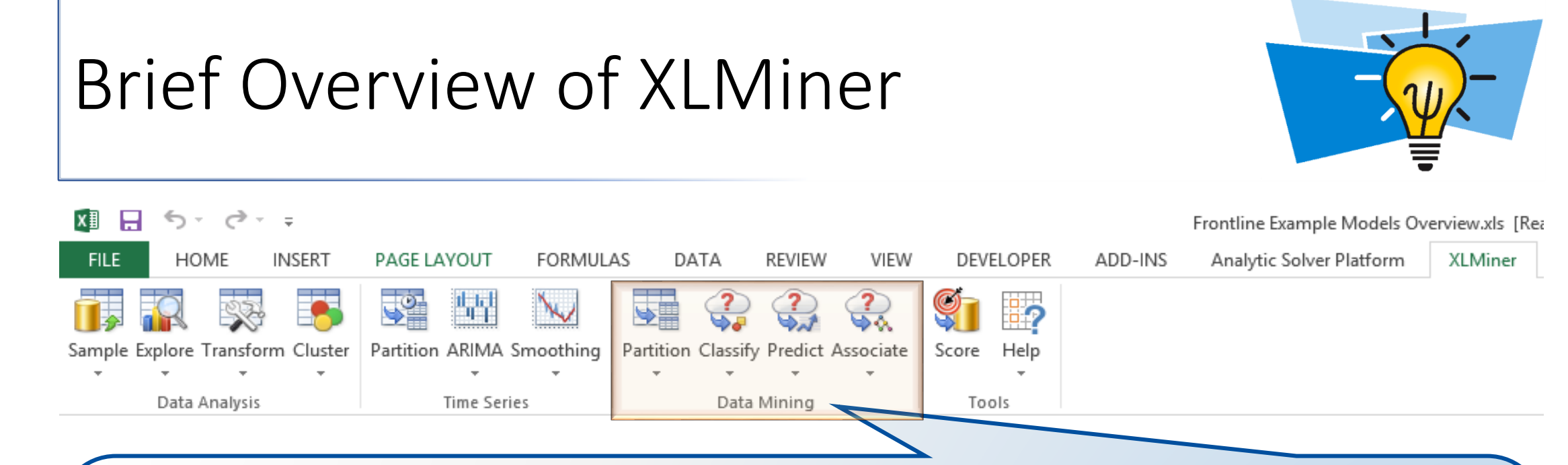

#### **Data Mining**

- Partition the data so a model can be fitted and then evaluated
- Classify a categorical outcome good/bad credit risk
- Predict a value for a continuous outcome house prices
- Find groups of similar observations market basket analysis

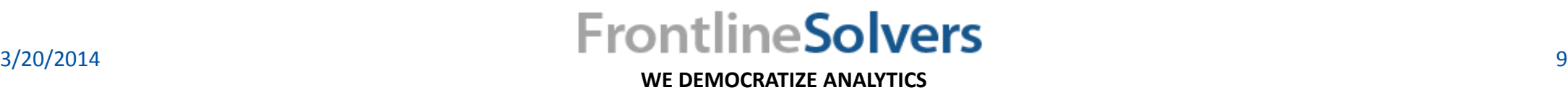

## Chapter 6 - Part I Classification Methods

## Using XLMiner

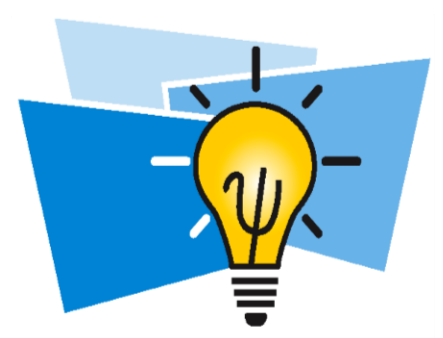

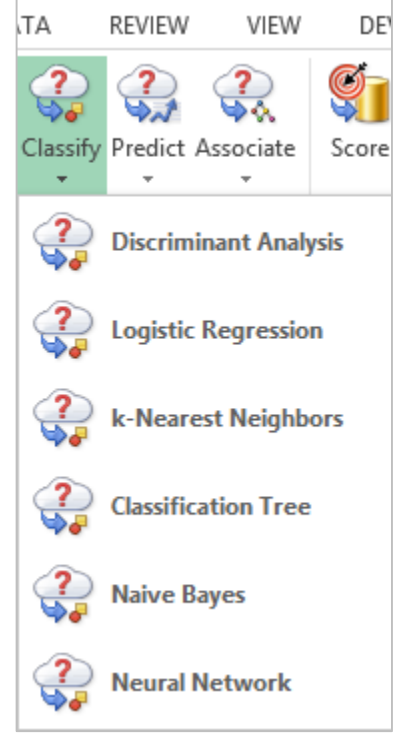

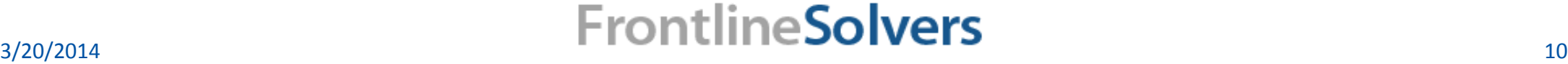

**WE DEMOCRATIZE ANALYTICS**

## The Problem of Overfitting

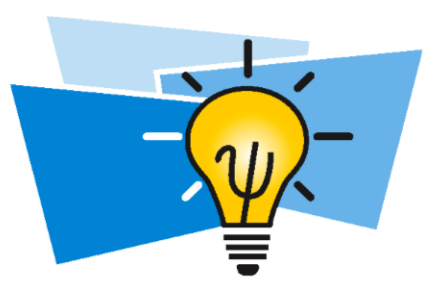

• If we have a complicated model, the model may fit and explain the training data very well, yet fails to generalize to new data.

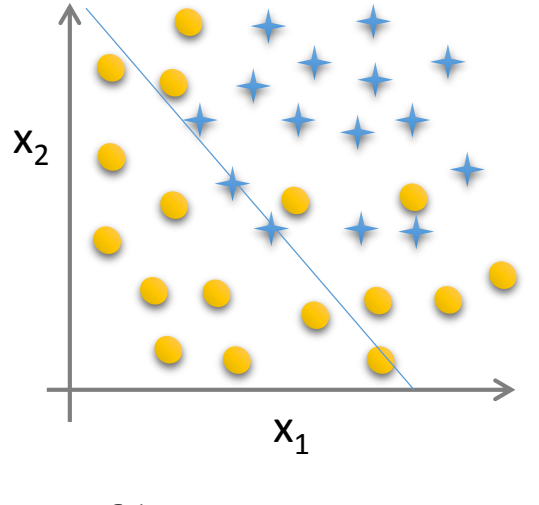

Underfit **Overfit** 

 $X_1$  $x_2$ 

 $f(\alpha_0 + \alpha_1 x_1 + \alpha_2 x_2)$   $f(\alpha_0 + \alpha_1 x_1 + \alpha_2 x_2 + \alpha_3 x_1^2)$ + $\alpha_4 x_2^2$ + $\alpha_5 x_1 x_2$ )

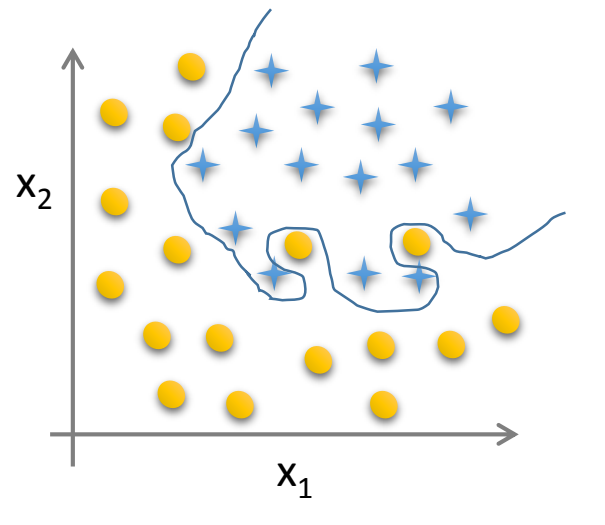

 $f(\alpha_0 + \alpha_1 x_1 + \alpha_2 x_1^2 + \alpha_3 x_1^2 x_2 +$  $\alpha_4 x_1^2 x_2^2 + \alpha_5 x_1^2 x_2^3 + \alpha_6 x_1^3 x_2 + ...$ 

#### 3/20/2014

**WE DEMOCRATIZE ANALYTICS**

**FrontlineSolvers** 

## Partitioning the Database

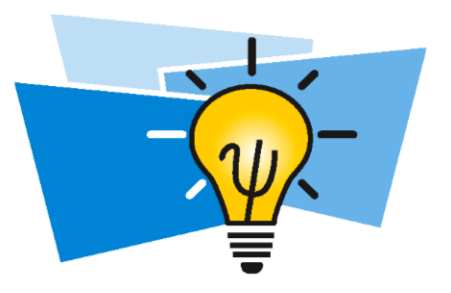

- Helps to avoid overfitting by testing the model on validation part.
- Partitioning is segmenting the data into following groups.
	- **Training set:** used for learning the parameters of model.
	- **Validation set:** used for evaluating the model error and tuning parameters.
	- **Test set (optional**)**:** used for a final, independent test of the performance of the model on new data that was not part of the model building.

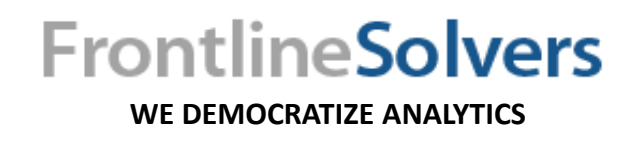

## Partitioning the Database XLMiner

- Standard Partitioning
	- Random partitioning
	- User-defined Partitioning
- Partitioning with Oversampling
	- Use Oversampling when there are only two categories and the group of interest is rare.

**WE DEMOCRATIZE ANALYTICS**

• **Example**: Universal Bank data – personal loans solicitations.

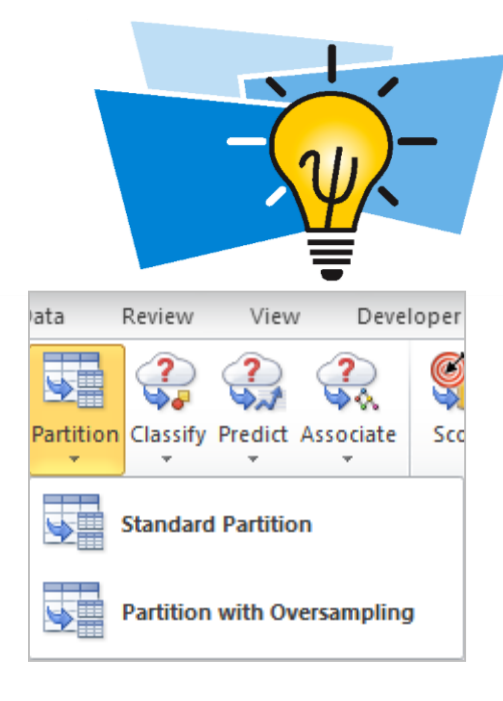

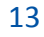

## Summary- Partitioning with Oversampling Using XLMiner

• Click any cell within the dataset, then click **Partition – Partition with Oversampling** (in the Data Mining section of the XLMiner ribbon).

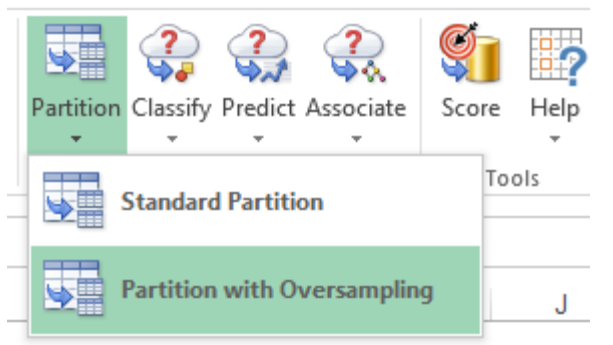

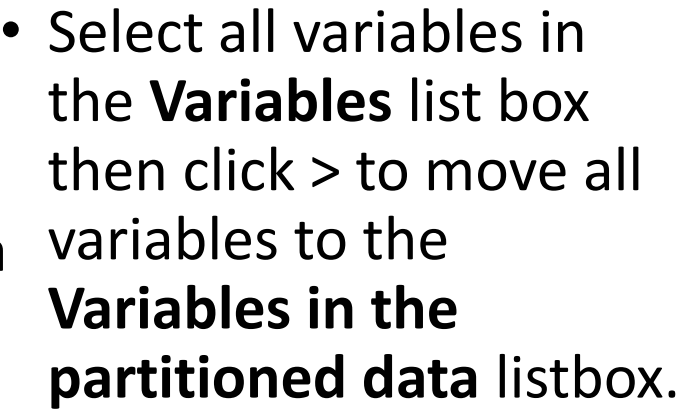

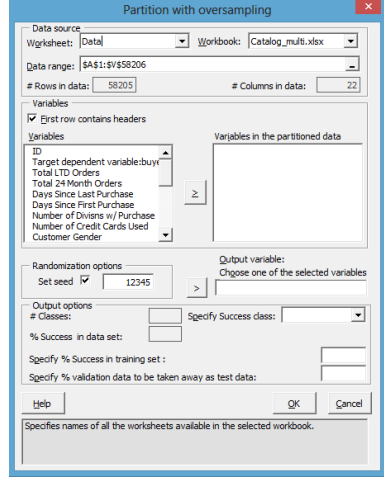

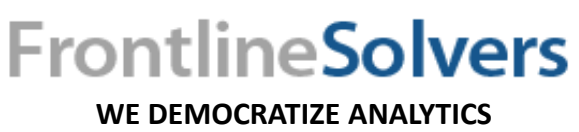

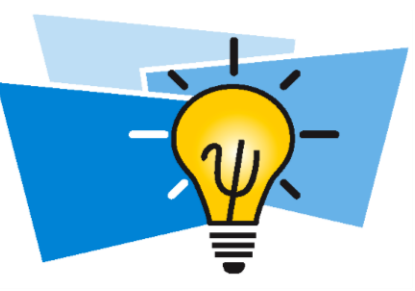

• Highlight the target variable in the *Variables in the partitioned data listbox* then click the > to the left of *Output variable* to designate this variable as the output variable, then click OK.

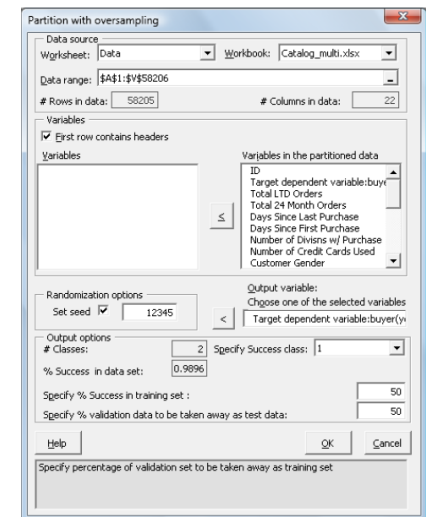

## Classification Using XLMiner

- Discriminant Analysis
- Logistic Regression
- *k*-Nearest Neighbor
- Classification Tree
- Naïve Bayes
- Neural Networks

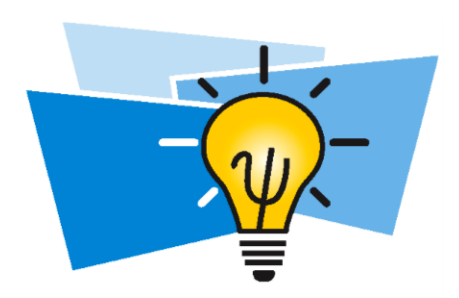

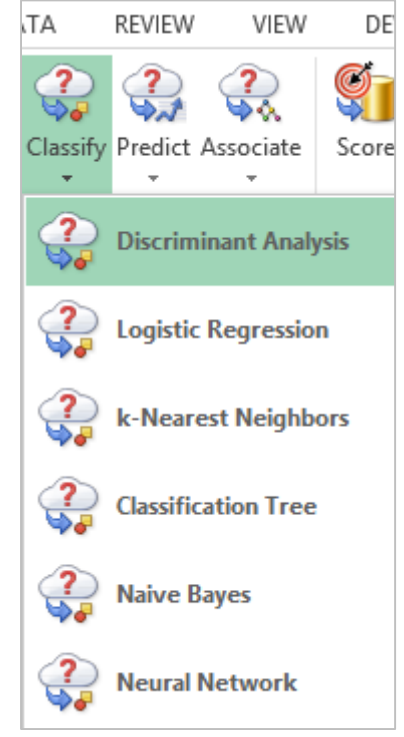

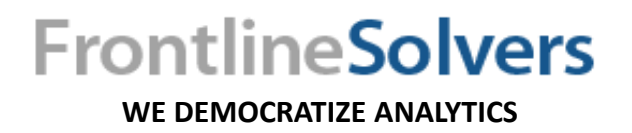

## Discriminant Analysis (DA)

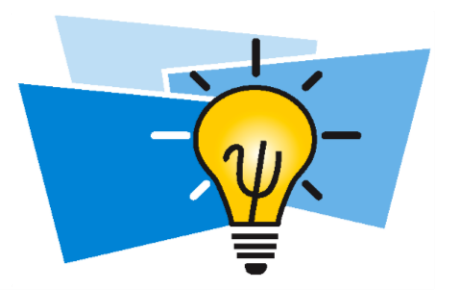

- Estimates the probabilities that a given record falls into one of the possible classes.
- Estimates means and covariance(s) of groups using training data.
- Models distribution of each group separately.
- Bayes theorem posterior probabilities (adjusted with prior frequencies of classes).
- Independent variables are assumed to be normally distributed.
- Linear discriminant analysis (LDA) linear decision boundaries.
- Quadratic discriminant analysis (QDA) quadratic decision boundaries.

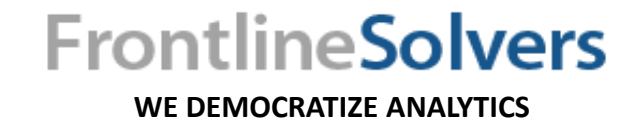

## Scoring New Data

- XLMiner's dialogs for classification routines provide an option to score new data in a database or from worksheet.
- In the Discriminant Analysis Step 3 of 3 dialog.
- Score new data in a database using XLMiner : MS-Access, SQL Server, Oracle.
	- Example: Scoring to MS-Access Database
- XLMiner's "Score" in the Tools group, will allow you to score new data after you have fitted your model. XLMiner produces Stored Worksheet with saved model.

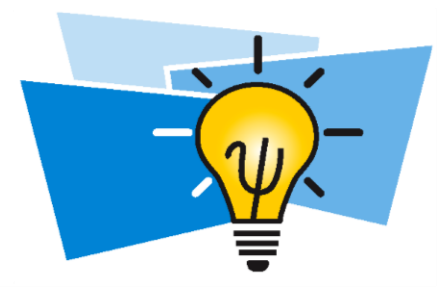

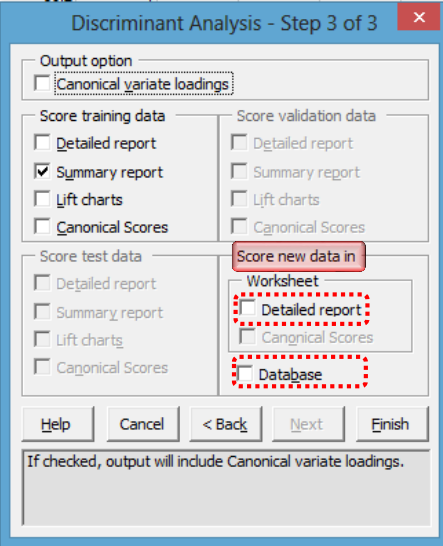

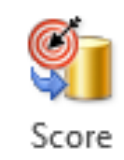

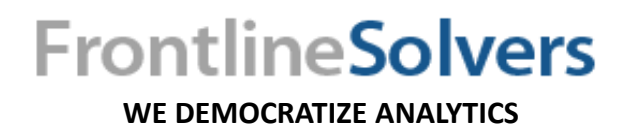

## Summary-Scoring to a Database

• In the Discriminant Analysis method, this feature is found on the Step 3 of 3 dialog.

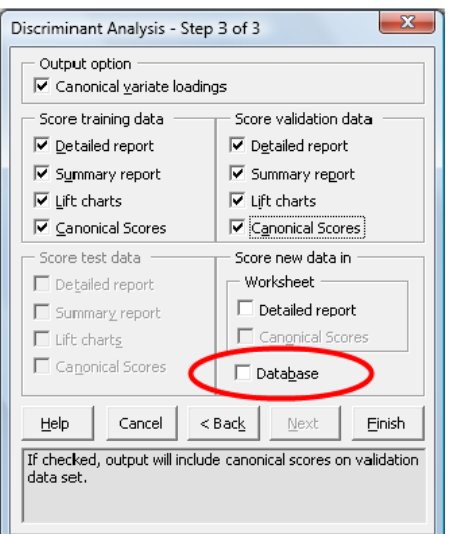

- In the *Score new data in*  group, select **Database**. The *Scoring to Database*
- The first step on this dialog is to select the **Data source**.
- Once the *Data source* is selected, **Connect to a database…** will be enabled.
- Enter the appropriate details, then click **OK** to be connected to the database.

**WE DEMOCRATIZE ANALYTICS**

**FrontlineSolvers** 

• Match variables in the dataset to variables in the database and click **OK**.

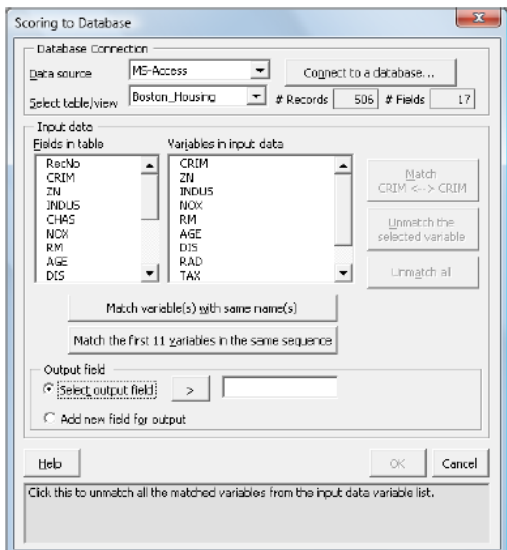

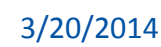

## Summary-Score Test Data Using DA Model

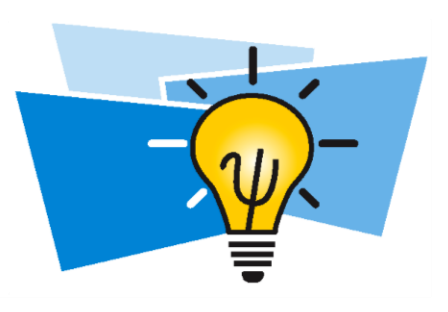

• Click **Score** on the XLMiner ribbon. ್ನ

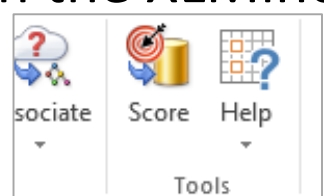

• Select the new data and the Stored Model worksheets.

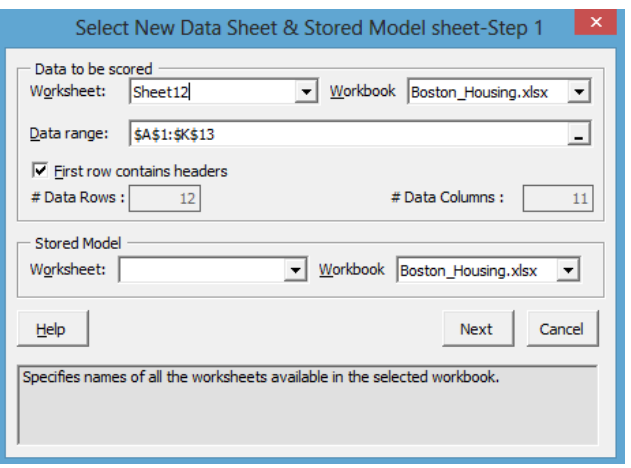

- Click **Next**. XLMiner will open the *Match variables – Step 2* dialog.
- Match the Input variables to the New Data variables using **Match variable(s) with same names(s)** or **Match variables in stored model in**

#### **same sequence.**

• Then click **OK**.

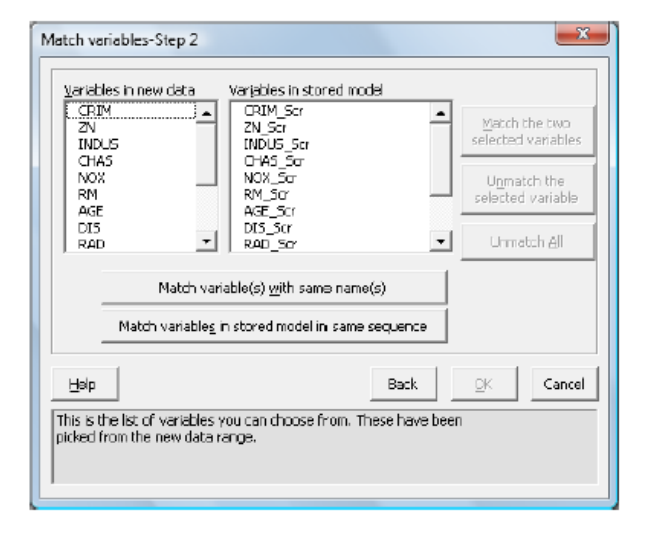

**FrontlineSolvers** 

Strengths and Weaknesses of Discriminant Analysis

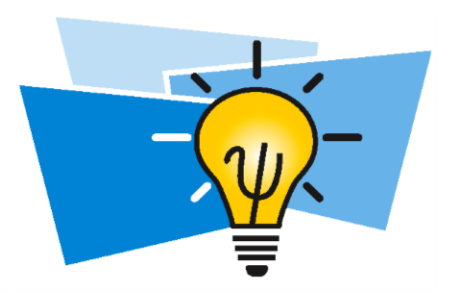

#### **Strengths:**

- Very fast even for large data.
- Useful and well-interpretable number of features is not large.
- Perfect fit normal group distributions.
- Stable model well-separated groups.
- Multiclass learning can explain data in lower dimensions.
	- Similar to PCA, but in a supervised way.

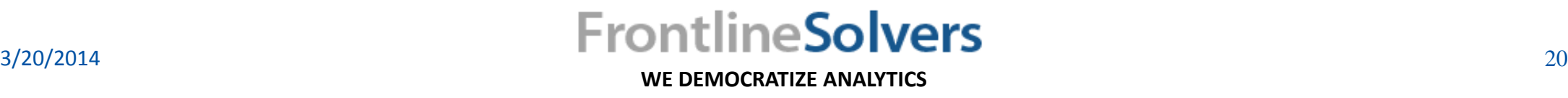

Strengths and Weaknesses of Discriminant Analysis

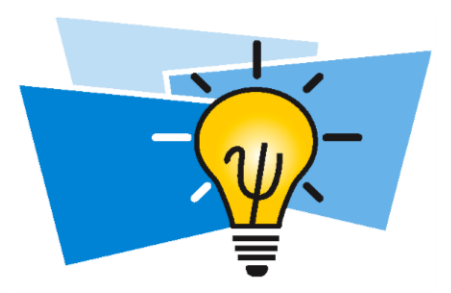

#### **Weaknesses:**

- Does not apply number of features exceeds number of records.
- Overcomplicated and less stable high-dimensional data.
- May fail to capture structure of the data highly non-Normal distributions.

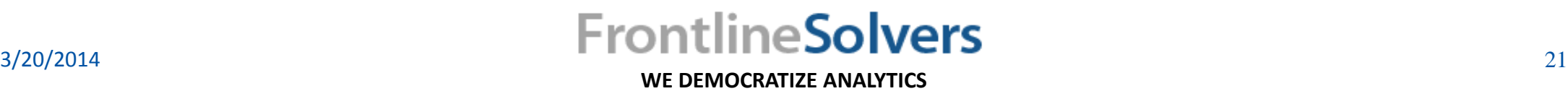

## Summary-Discriminant Analysis

Data source Worksheet: Data\_Partition1

**Data rano**  $#Downe$ In training set:

CRIM

ZN<br>INDUS

TNDUS<br>CHAS<br>NOX<br>RM<br>AGE<br>DIS<br>RAD<br>TAX<br>PTRATIO

**B**<br>LSTAT

 $He$ 

Classes in the output var

Specifies number of columns in selected data range

Variables in input data

- Partition the data.
- Select a cell on the Data Partition1 worksheet then click **Classify – Discriminant Analysis**.

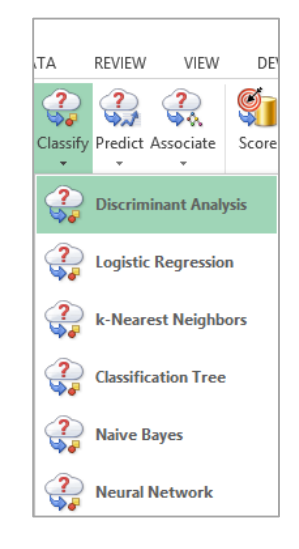

• Select the *Output variable and Input Variables.*

Discriminant Analysis - Step 1 of 3

405 In validation set: [101]

 $\mathbf{r}$ 

Specify "Success" class (for Lift Chart)

cify initial cutoff probability

Cancel

Vorkbook: Boston\_Housing.xlsx

Input variable

Output variable

 $<sub>Back</sub>$ </sub>

 $N$ ext >  $F$  Finish

 $\boxed{\phantom{1}}$  # Columns:  $\boxed{15}$ 

In test set

• Click **Next** and select the desired method of computing *Prior class probabilities.* 

Discriminant Analysis - Step 2 of 3

Use equal prior probabilities

Cancel

classes found in the training data

This option will assign equal probability to all

C User specified prior probabilities Misclassification Costs Of

 $\overline{1}$ 

 $\heartsuit$  According to relative occurrences in training data

Failure(0):

 $<$  <u>B</u>ack

 $N$ ext >

Prior class probabilities

 $Success(1)$ 

Help

 $-x$ 

 $\vert$  1

Einish

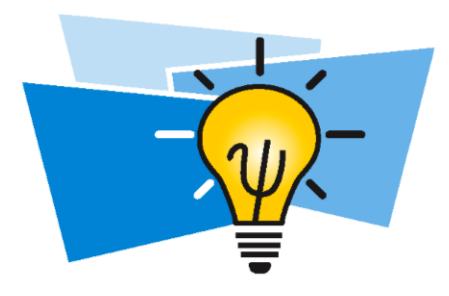

• Select the output and score training and validation data options*.* 

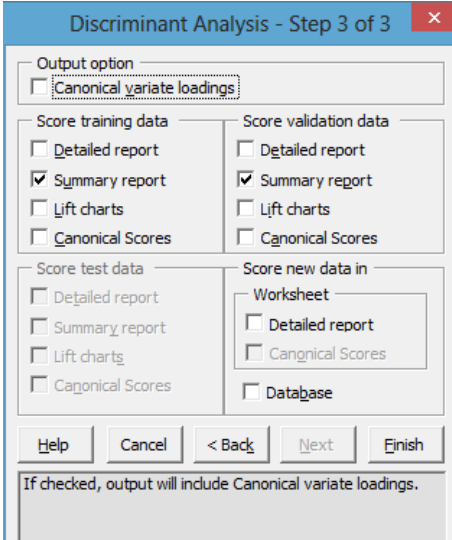

#### 3/20/2014

#### **WE DEMOCRATIZE ANALYTICS**

**FrontlineSolvers** 

## Classification Using XLMiner

- Discriminant Analysis
- Logistic Regression
- k-Nearest Neighbor
- Classification Tree
- Naïve Bayes
- Neural Networks

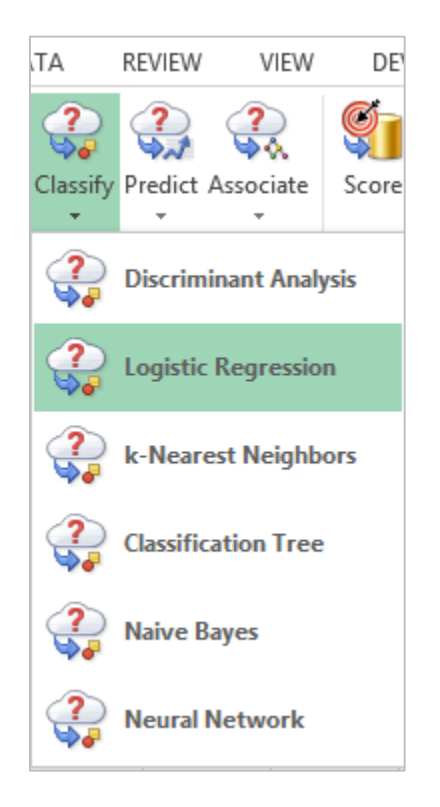

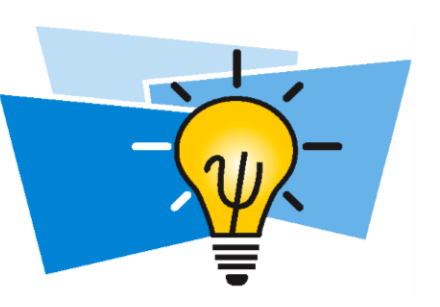

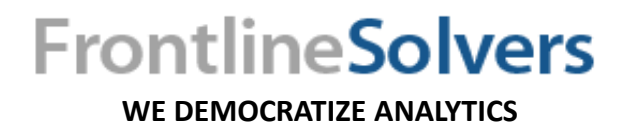

## Logistic Regression (LR)

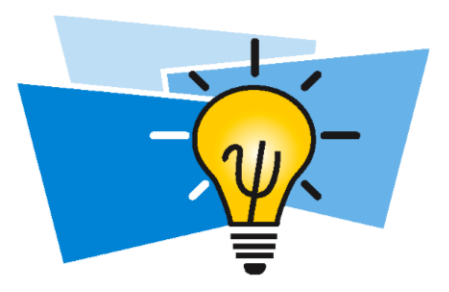

- Extremely powerful and widely used.
- Extends Linear Regression.
- XLMiner binary classification problems.
- Fitted parameters estimate the probability of given records belonging to one of two possible groups.

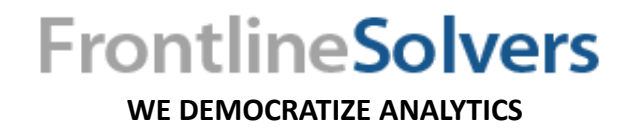

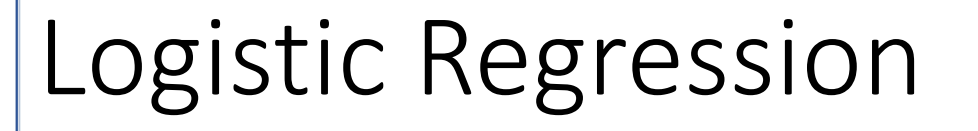

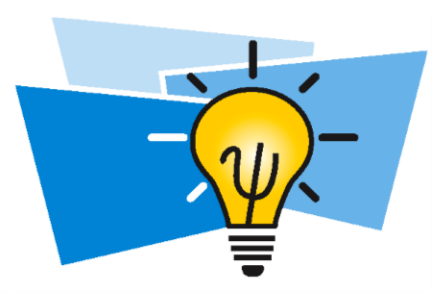

• Models *Logit* transformation – linear combination of predictors:

$$
Logit(P\{success|x\}) = b_0 + b_1x_{i1} + b_2x_{i2} + \dots + b_px_{ip}
$$

- LR conditional probabilities (**generative learning**)
- DA joint probabilities (**discriminative learning**)

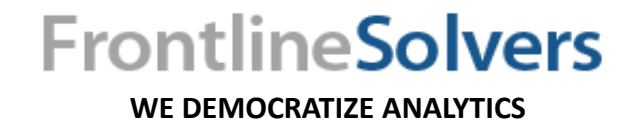

Strengths and Weaknesses of Logistic Regression

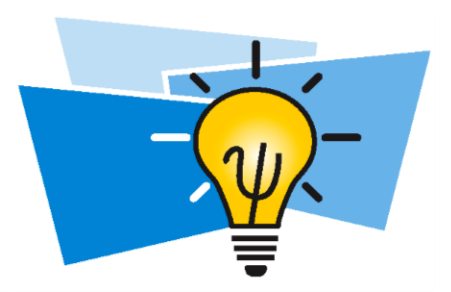

#### **Strengths:**

- Very popular 2 classes.
- No assumption distribution of independent variables.
- Unlike Linear Regression error terms are not assumed to be normally distributed.
- No assumption linear relationship between independent and response variables.
- Performs well data containing categorical predictors.
- Handles large high-dimensional datasets.

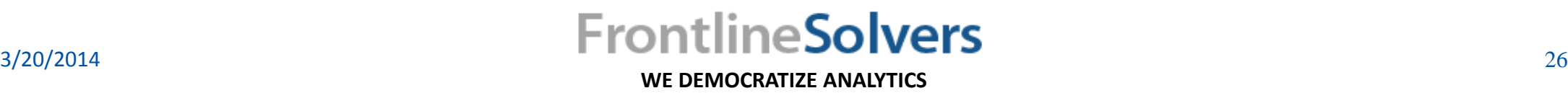

Strengths and Weaknesses of Logistic Regression

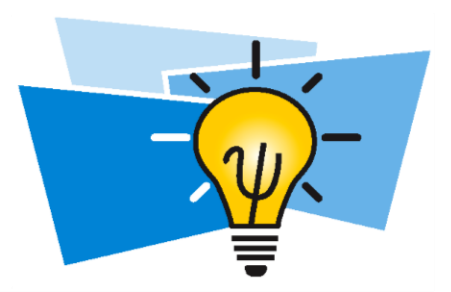

#### **Weaknesses:**

- Less stable low dimensional data where classes are well-separated.
	- Discriminant Analysis.
- Less efficient number of records are less than number of features and when collinearity is present.
	- XLMiner **embedded variable selection** and **best subset**.

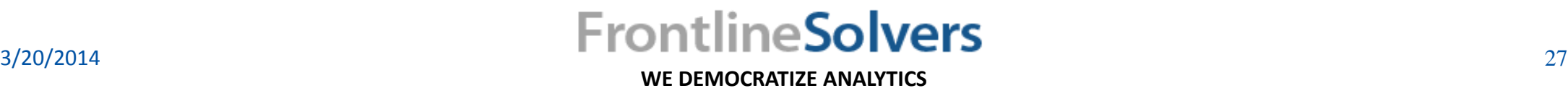

## Summary- Logistic Regression

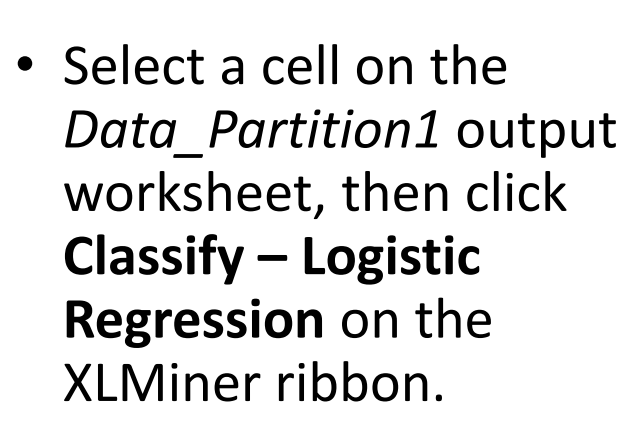

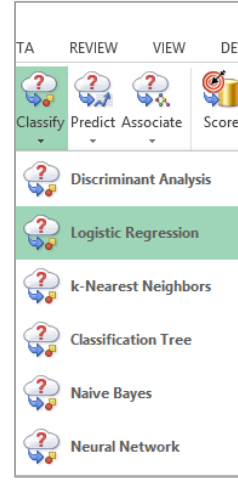

- Choose input and output variables.
- Choose the value that will be the indicator of "Success" by clicking the down arrow next to *Specify "Success" class (necessary)*.
- Specify the initial cutoff probability for success, and Click **Next.**

**WE DEMOCRATIZE ANALYTICS**

**FrontlineSolvers** 

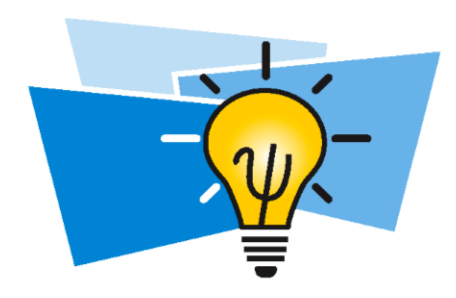

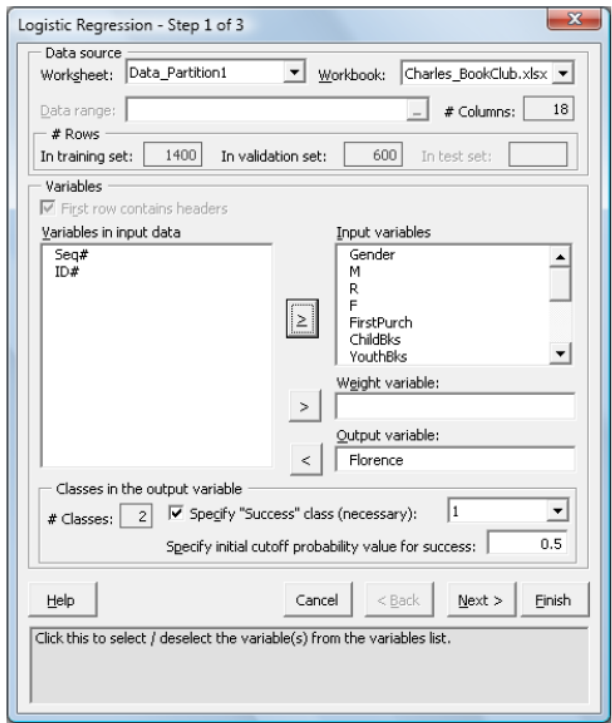

## Summary- Logistic Regression

• Set confidence level and Click **Advanced.** 

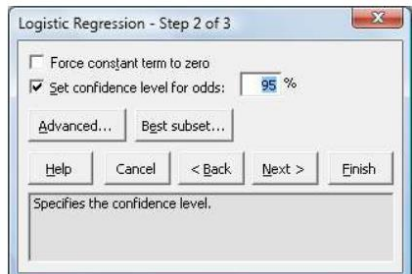

• Select the desired options and Click **OK** to return to the *Step 2 of 3* dialog.

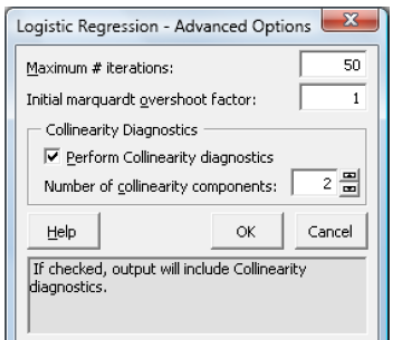

- Click Best Subset and Select **Perform best subset selection**.
- Choose the desired selection procedures for selecting the best subset of variables.

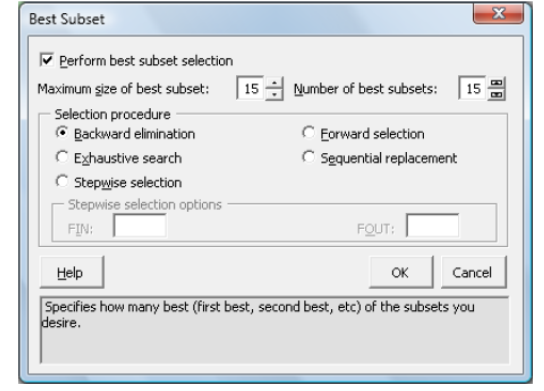

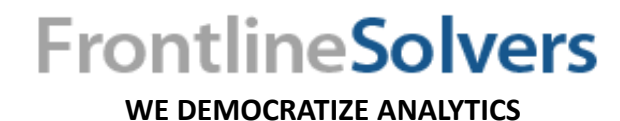

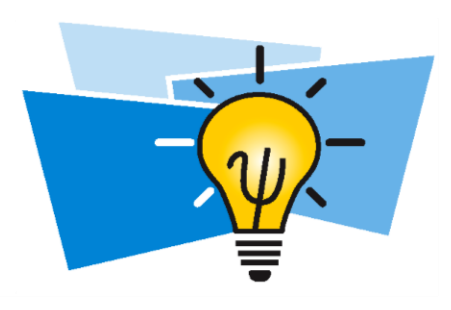

- Click **OK** to return to the *Step 2 of 3* dialog.
- Click **Next** to advance to the *Step 3 of 3* dialog.
- Select **Covariance matrix of coefficients, Residuals**, **reports, and Lift charts,**  then Click **Finish**.

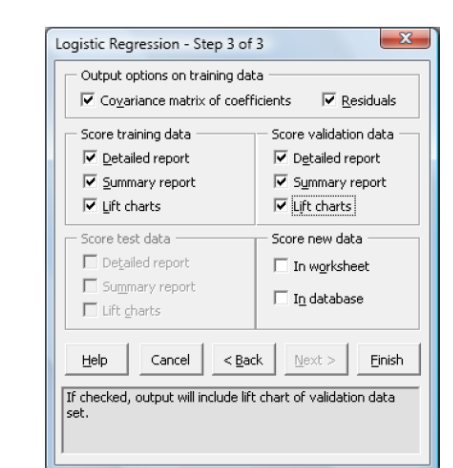

## Classification Using XLMiner

- Discriminant Analysis
- Logistic Regression
- k-Nearest Neighbors
- Classification Tree
- Naïve Bayes
- Neural Networks

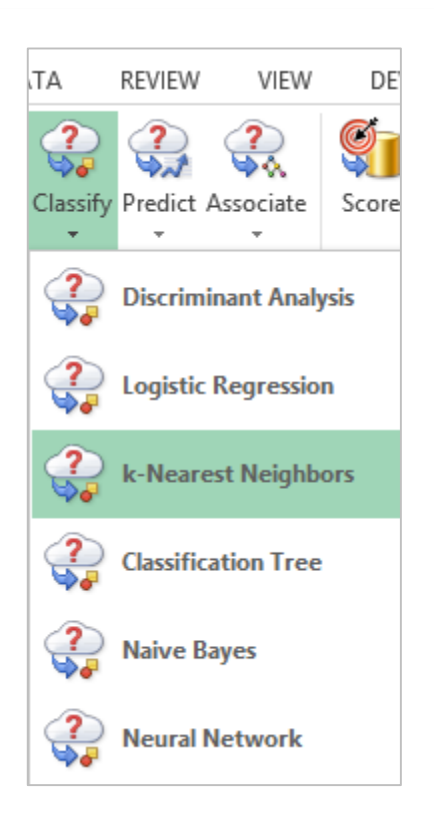

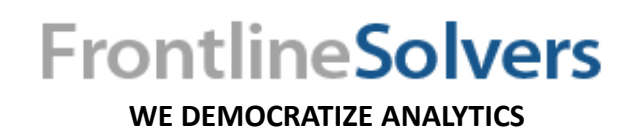

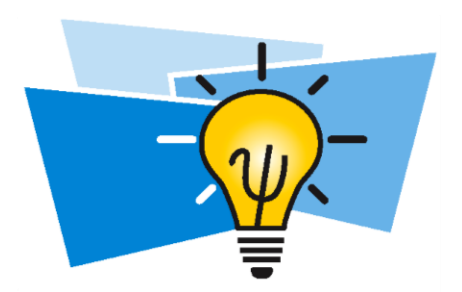

## k-Nearest Neighbor

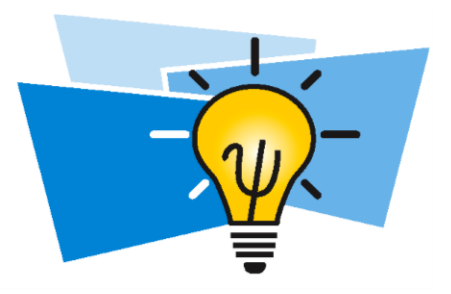

- Very simple powerful algorithm classification decision based on information from neighboring records.
	- $k$  observations most similar.
	- Majority voting most frequent group among the  $k$  nearest neighbors.
- No learning stage training data is our model.
- Similarity measure Euclidean Distance.
- Independent variables scaled appropriately.
- Best model assessing the classification error for various values of  $k$ .
- Less chance of overfitting validation error.

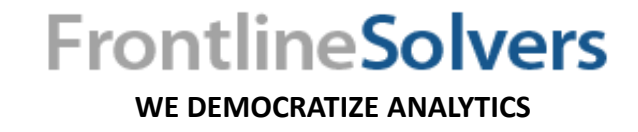

32

## Strengths and Weaknesses of the *k*-Nearest Neighbor Algorithm

#### **Strengths:**

- Very often performs well in practice.
- Stable and easily interpretable results.

#### **Weaknesses:**

- Expensive computationally.
- Focus local structure.
	- Fails global picture.
- "Curse of dimensionality."
- Extremely sensitive outliers and noise.
- Poor performance undersampled/oversampled groups.

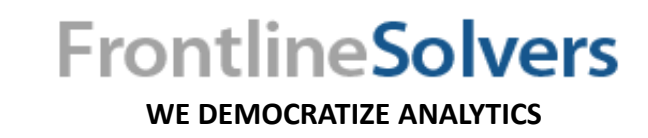

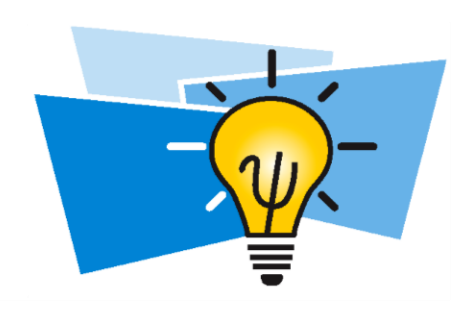

## Summary-*k*-Nearest Neighbor

• Select a cell on the Data Partition1 worksheet, then click **Classify – k-Nearest Neighbors** on the XLMiner ribbon.

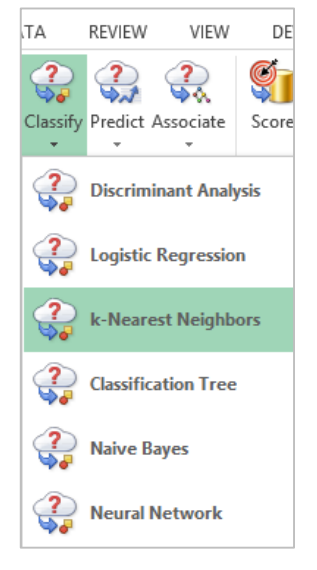

• Select desired variables under *Variables in input data* then click > to select as input variables. Select the output variable or the variable to be classified.

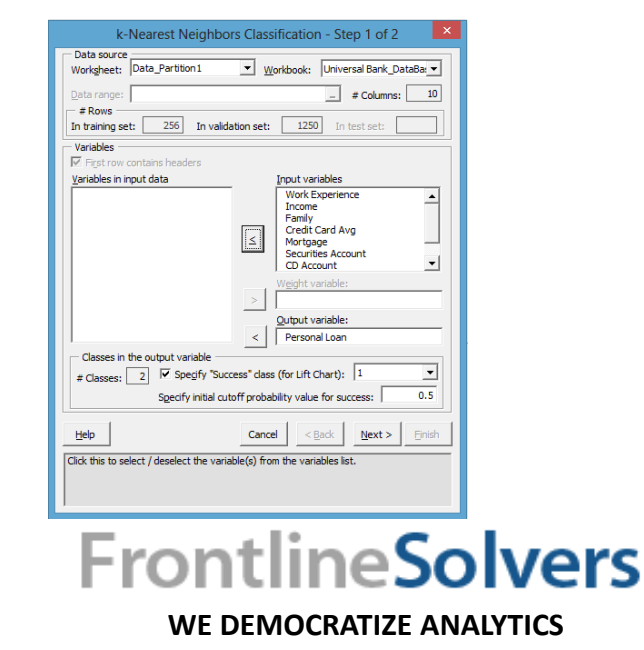

- *Specify "Success" class and the initial cutoff value*, and click **Next.**
- Select **Normalize input data** and the reports and input Number of nearest neighbors. Click **Finish**.

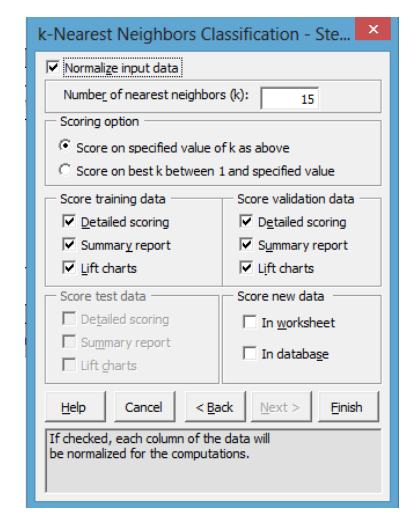

3/20/2014

## Classification Using XLMiner

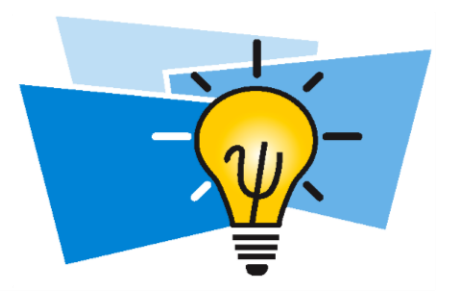

- Discriminant Analysis
- Logistic Regression
- k-Nearest Neighbor
- Classification Tree
- Naïve Bayes
- Neural Networks

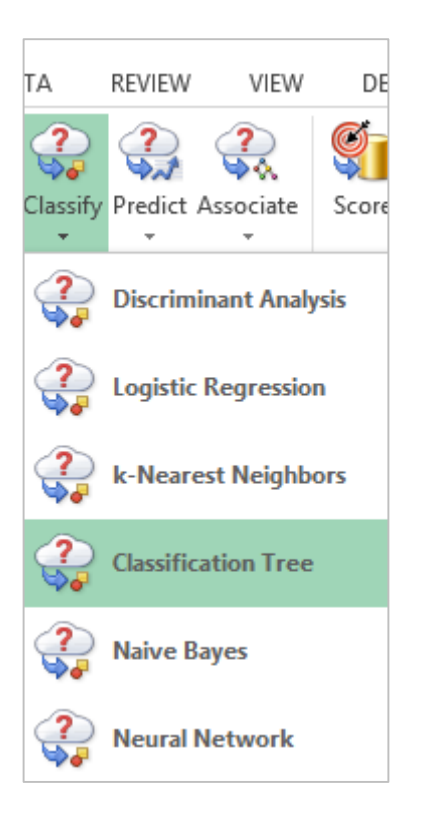

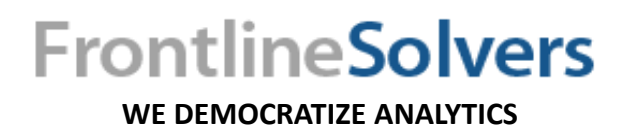

## Classification Tree

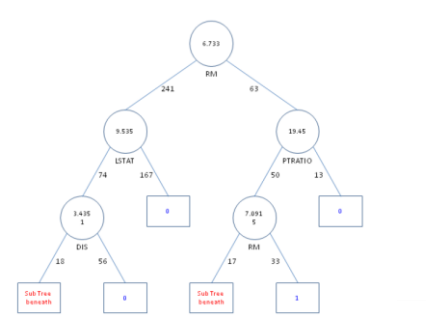

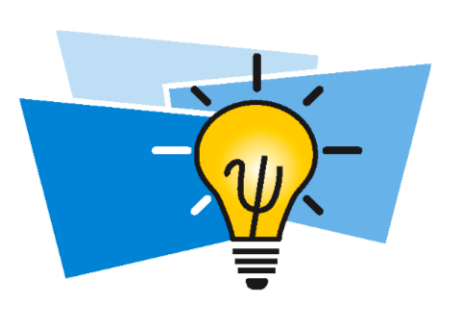

- Splitting rules partitions space of independent variables.
	- Tree summarized and visualized process.
- "Best" splits measure (e.g., Gini index, Information Gain).
- Internal node for splitting.
- Branch two subsets of possible values of parent node.
- Leaf nodes value of response.

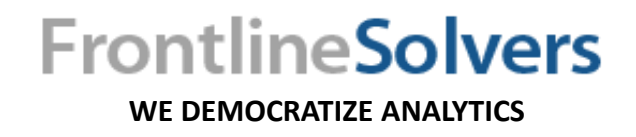

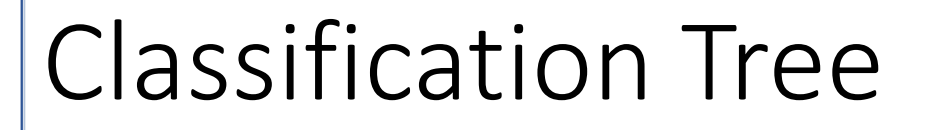

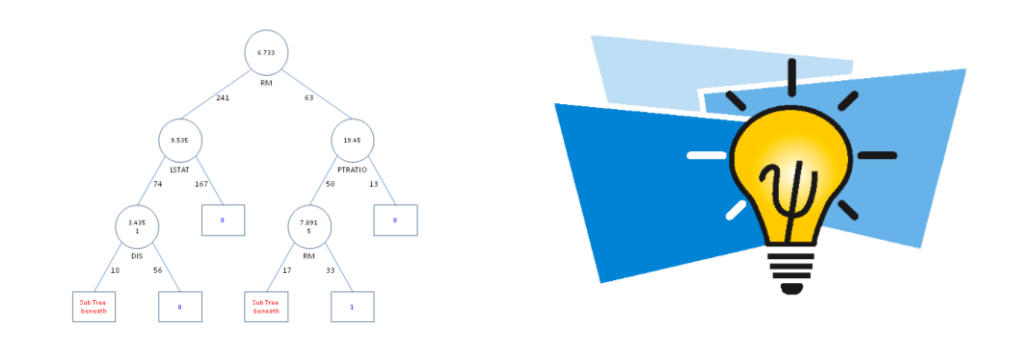

- Fully grown classification tree overfitting.
- Solution *pruning*.
- Over-pruned tree lose ability to capture structural information.
	- What is the optimal size?
- Optimal pruning techniques reduce size without sacrificing predictive accuracy.

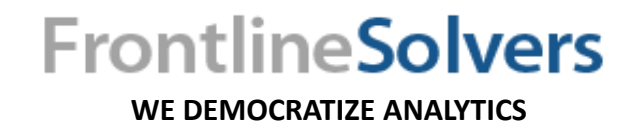

## Strengths and Weaknesses of Classification Trees

#### **Strengths:**

- Easily interpreted if-then rules.
- Handles raw data.
- Implicit *feature selection*.
- No explicit assumptions underlying relationships.

#### **Weaknesses:**

• Greedy heuristic approach – locally optimal solution.

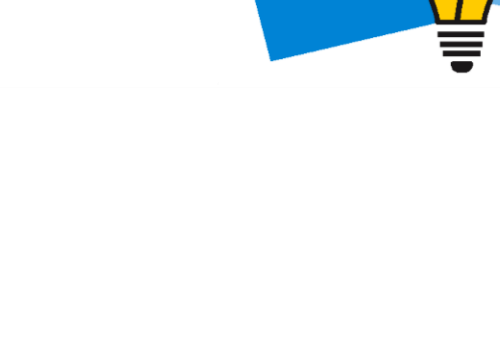

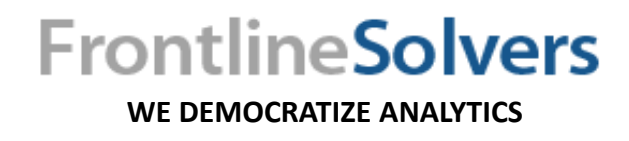

## Summary-Classification Tree

• Select a cell on the Data Partition1 worksheet, then click **Classify – Classification Tree** on the XLMiner

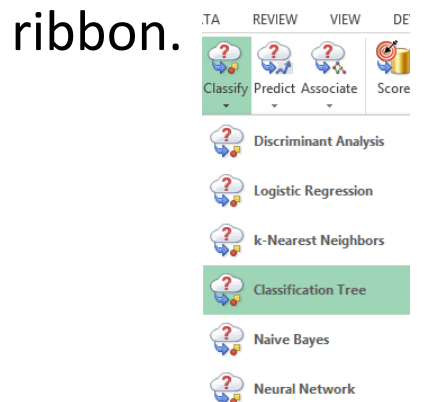

• Select *Output and Input variables*.

• Specify *"Success" class* and Specify *initial cutoff probability*, then click **Next.**

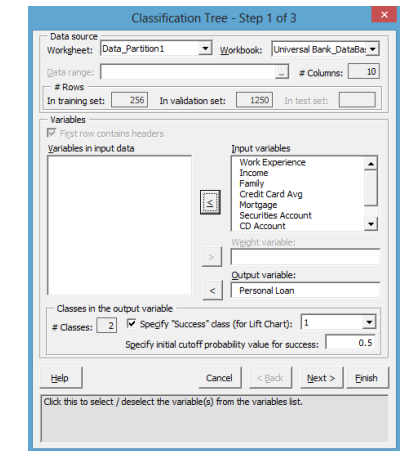

• Select **Normalize input data**, **Minimum #records in a terminal node**, and **Prune tree**, then click **Next. FrontlineSolvers** 

**WE DEMOCRATIZE ANALYTICS**

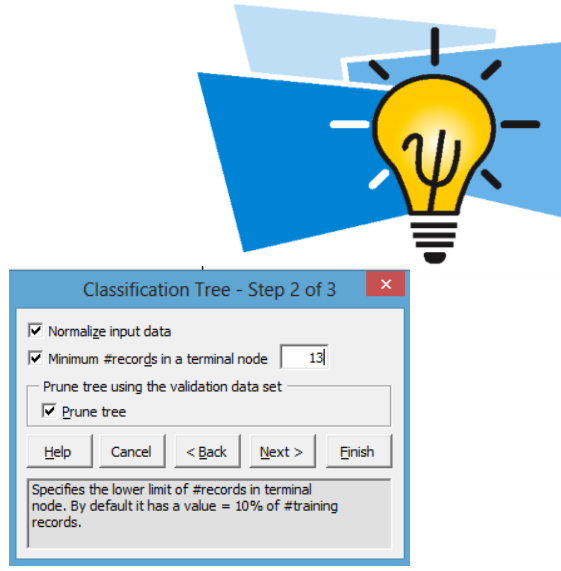

• Set *Maximum # levels to be displayed, s*elect **Full tree, Best pruned tree, Minimum error tree, and reports**, then click

**finish.** 

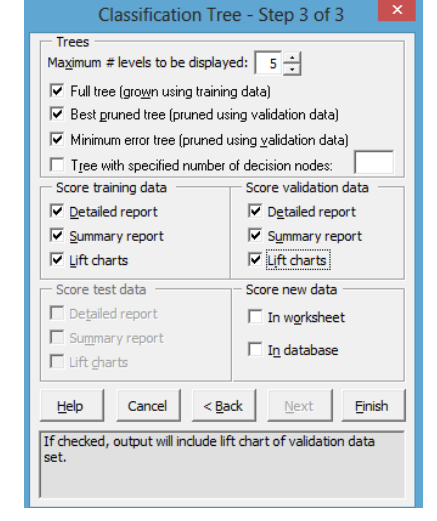

#### 3/20/2014

## Classification Using XLMiner

- Discriminant Analysis
- Logistic Regression
- k-Nearest Neighbor
- Classification Tree
- Naïve Bayes
- Neural Networks

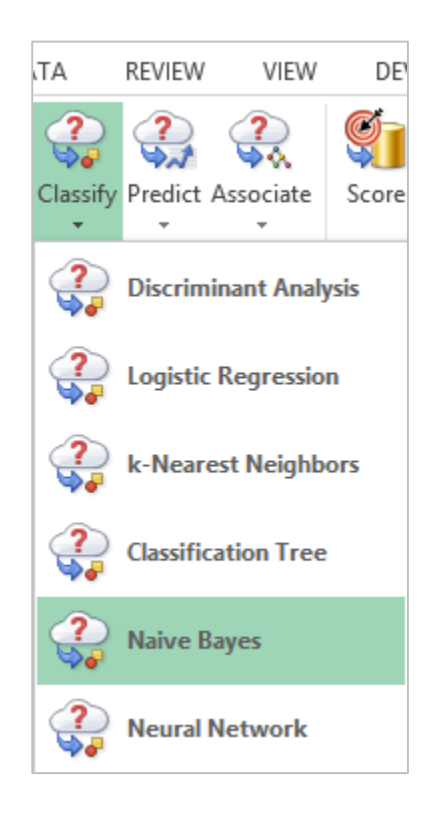

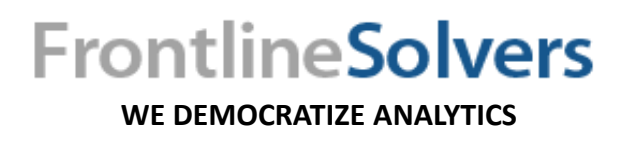

### Naïve Bayes

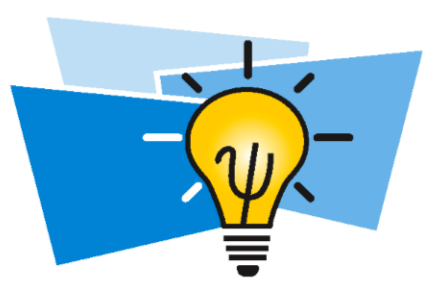

- Bayes rule posterior probabilities.
	- Assign classes MAP (maximum a posteriori).
- Conditional independence of features.
- XLMiner Multivariate Multinomial distribution.
	- XlMiner Bin Continuous Data.
- "Naïve" assumptions yet surprising efficiency.

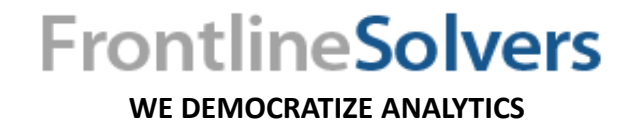

Strengths and Weaknesses of the Naïve Bayes Algorithm

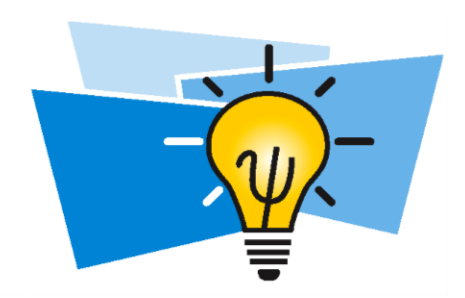

#### **Strengths:**

- Applicable high-dimensional data.
- Parameter estimation small training sample.
- Applicable discrete and continuous data.
- Efficient computationally.
- Robust with irrelevant features.
- Perfect classifier independent features.

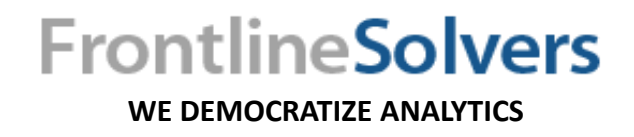

Strengths and Weaknesses of the Naïve Bayes Algorithm

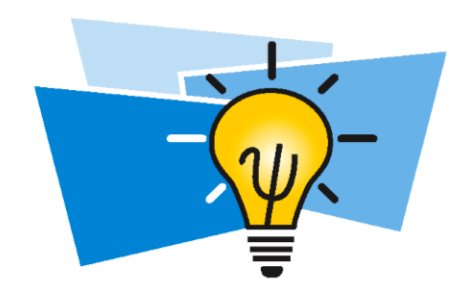

#### **Weaknesses:**

- Independence assumption strong.
- Multinomial model must contain already observed values.

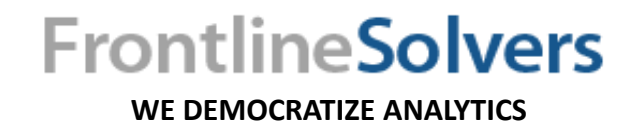

## Naïve Bayes Data Preparation: Binning Continuous Data using XLMiner

• Click **Transform -- Bin Continuous Data** on the XLMiner ribbon.

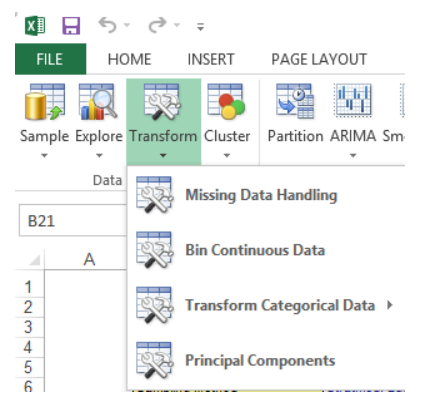

- Select **Equal Count** for binning the variable.
- Select **Rank** to assign category label to bin intervals.

- Select the continuous variable and enter **#bins for the variable**.
- Click on Apply this option and click on ok.

**WE DEMOCRATIZE ANALYTICS**

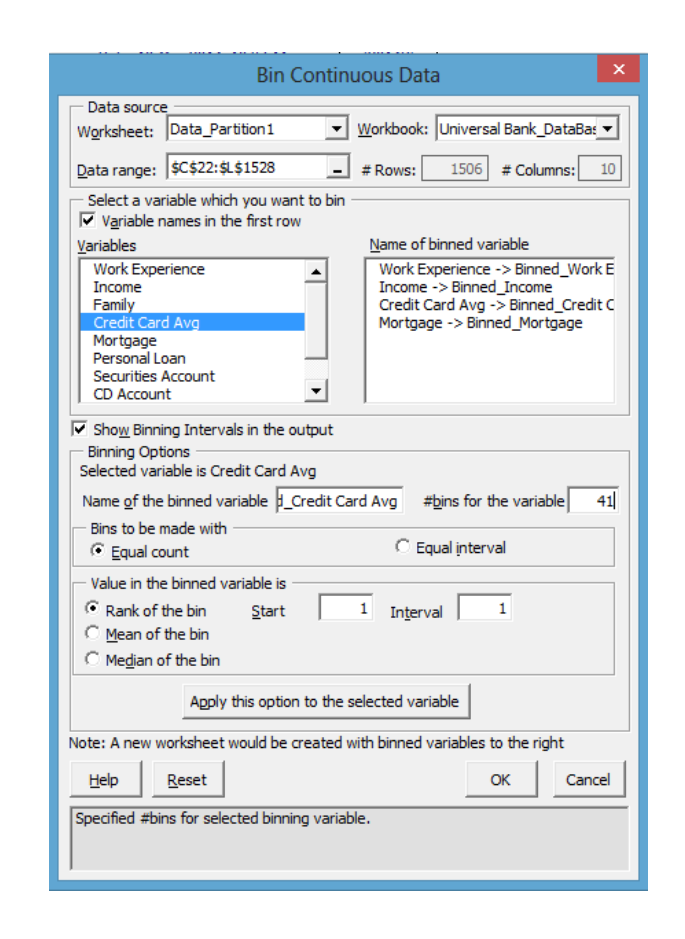

## Summary- Naïve Bayes

- Partition the Binneddata1.
- Select a cell on the *Data\_Partition1* worksheet, then click **Classify – Naïve Bayes**.

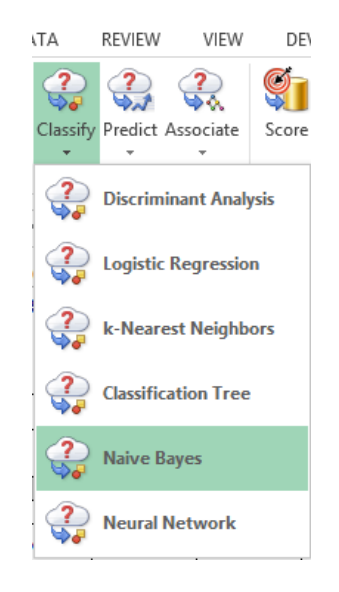

- Select Input and Output variables.
- *Specify "Success" class and*  Enter a value between 0 and 1 for *Specify the initial cutoff probability for success*. Click **Next.**

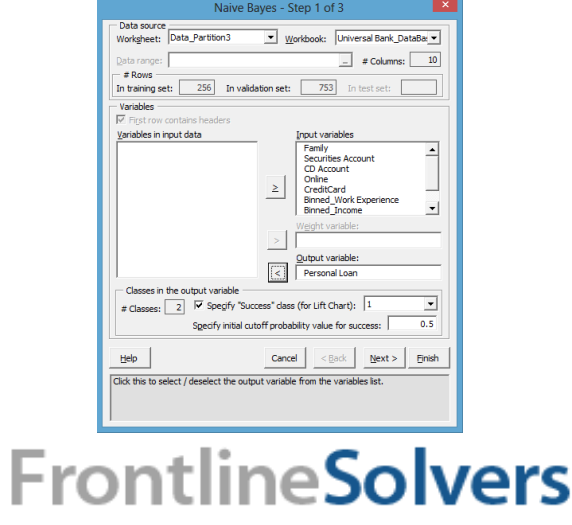

**WE DEMOCRATIZE ANALYTICS**

• Select an option for *Prior class probabilities*. Then Click **Next**.

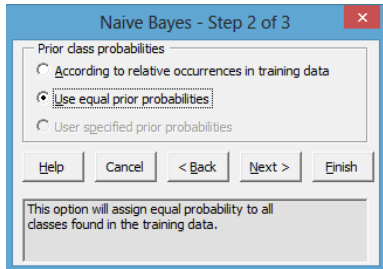

• Select **Detailed report**, **Summary report**, and **Lift charts.** Click **Finish.** 

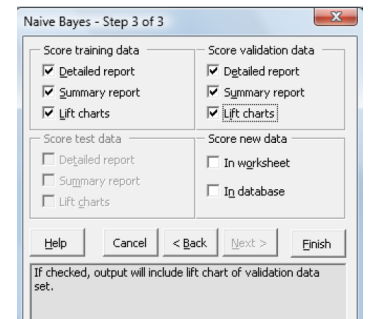

## Classification Using XLMiner

- Discriminant Analysis
- Logistic Regression
- k-Nearest Neighbor
- Classification Tree
- Naïve Bayes
- Neural Networks

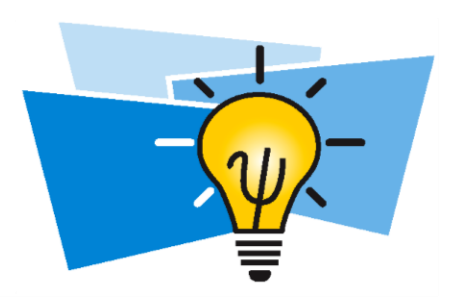

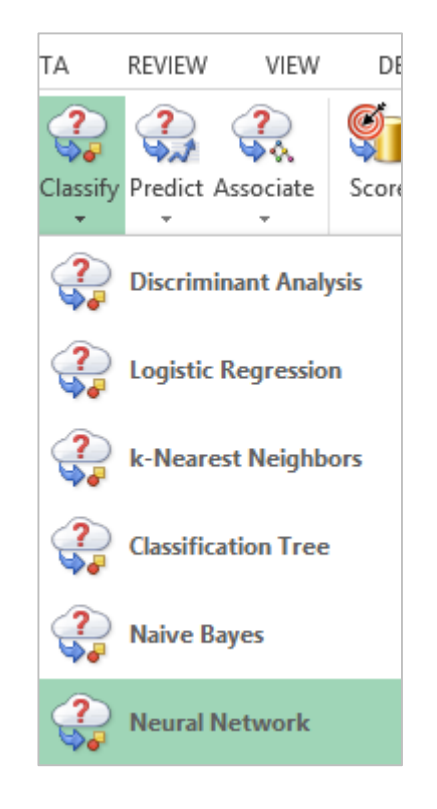

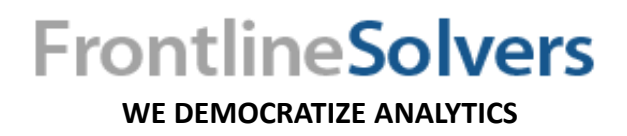

## Neural Networks (NN)

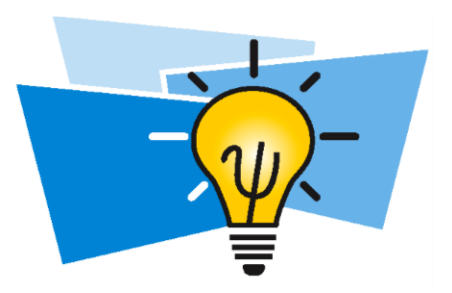

- Powerful machine learning technique structure of the human brain.
- XLMiner feed-forward back-propagation.
- Interconnected neurons organized in layers.
- Neurons computational units.
- Internally feature extraction.
- Dependency settings and architecture.

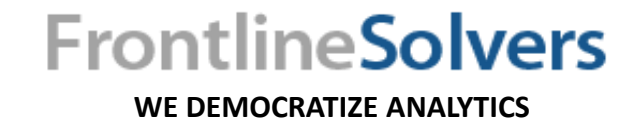

## Neural Networks Key Components

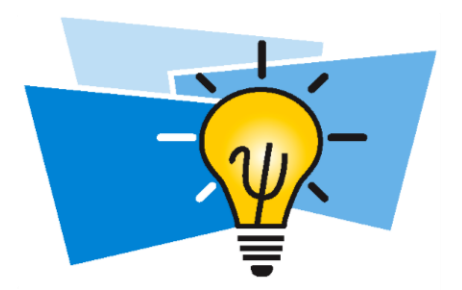

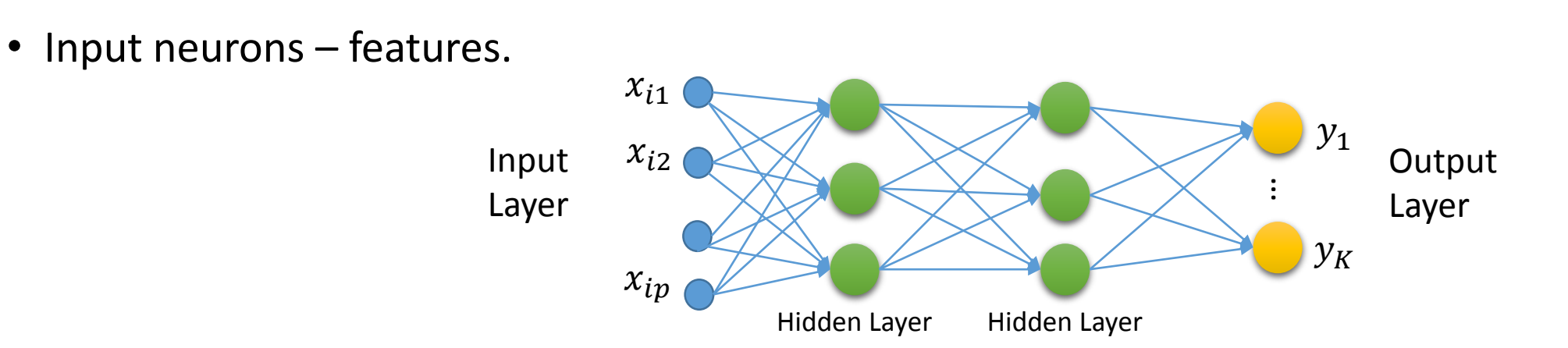

- Output layer prediction fed-forwarded information.
- Back-propagated errors learning.
- Epoch processing of all training observations.
- Desired predictive accuracy (training, cross-validation errors) many learning epochs.

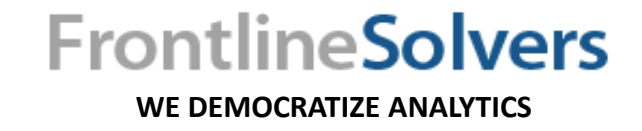

## Strengths and Weaknesses of Neural Networks

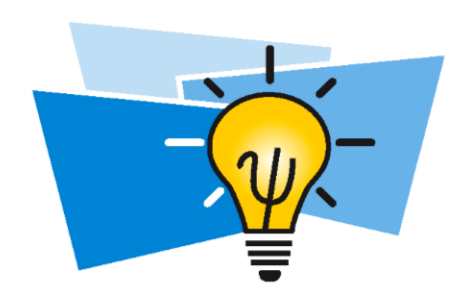

#### **Strengths:**

- "Universal Approximators."
- Detects independent and depended variables' nonlinear relationships.
- Detects predictors' relationships.
- Automated Learning less formal modeling.
- Robust model large high-dimensional datasets.
- No strong explicit assumptions.

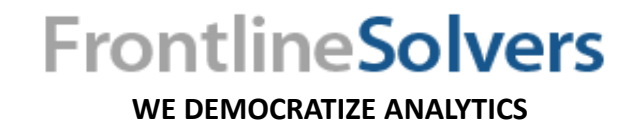

## Strengths and Weaknesses of Neural Networks

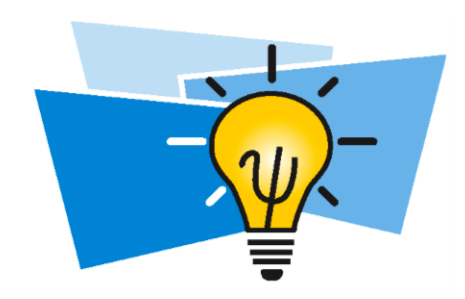

#### **Weaknesses:**

- "Black-box" learning.
- Expensive computationally.
- Prone to overfitting.
- Dependency architecture, parameters, choice of activation and error functions.
	- XLMiner Automatic Network Architecture option.

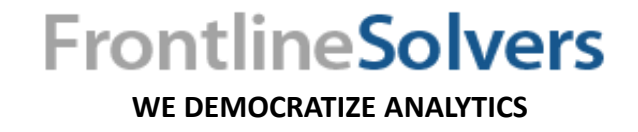

## Summary-Neural Networks

• Select a cell on the *Data\_Partition1* worksheet, then click **Classify – Neural Network.** 

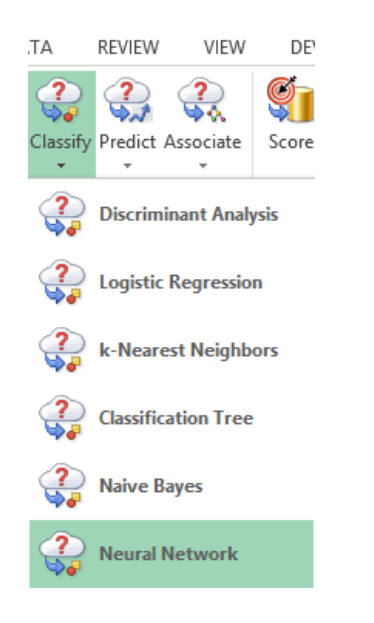

- Select Input and Output variables.
- Specify *"Success" class and*  Enter a value between 0 and 1 for *Specify the initial cutoff probability for success*. Click **Next.**

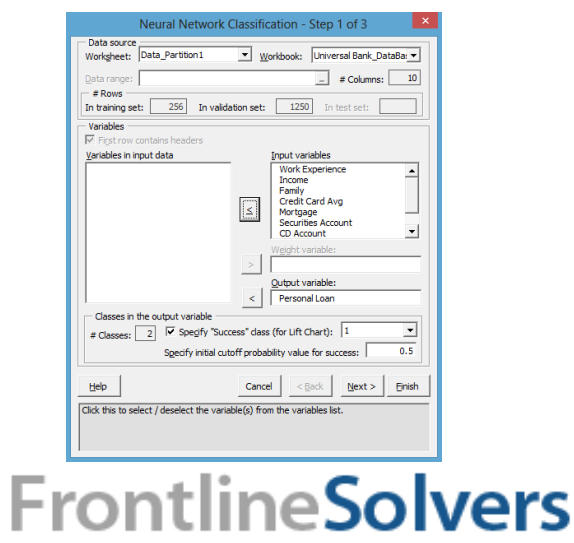

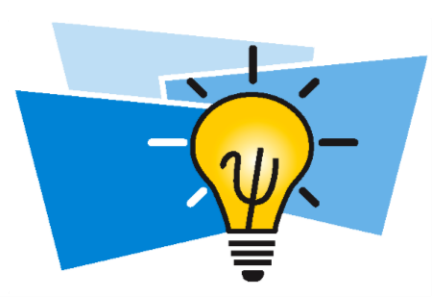

• Select **Normalize input data.** Manfully adjust the **Network Architecture** and

#### **Training options.**

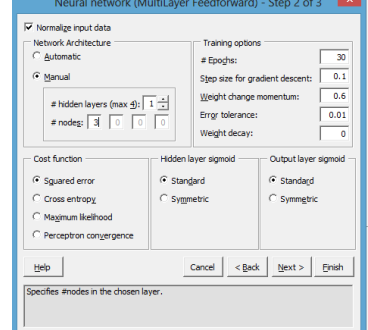

• Select the **Reports** and click **Finish**.

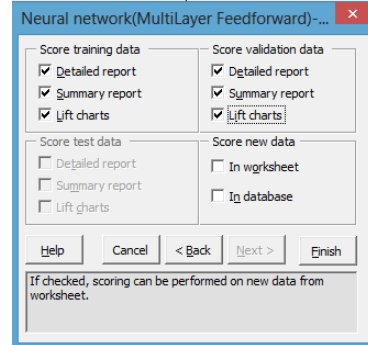

## Comments on Classification

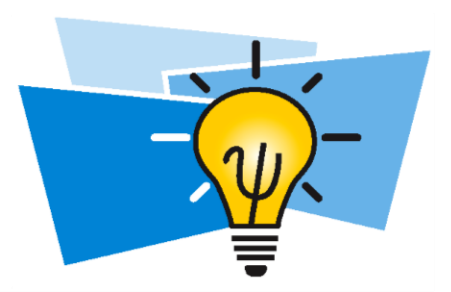

- No perfect model different predictive power and accuracy.
- Build several models best overall performance.
- Fundamental problems:
	- **Overfitting**.
		- Choose simple best.
		- Use cross-validation.
	- **Curse of dimensionality**.
		- Choose algorithm consider dimensions.
		- Reduce data dimension explicitly or use XLMiner's techniques.
- Final independent test use test samples.

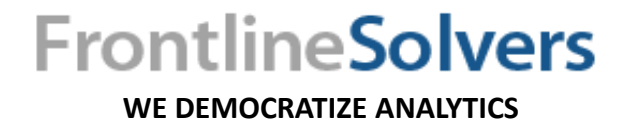

## Summary

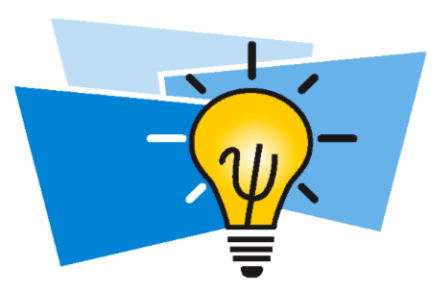

- Classification whether a customer will buy a certain product.
- XLMiner classification techniques.
- Fitting classification models to data.
- Working with output of each method.
- Appling fitted models to classify new observations.

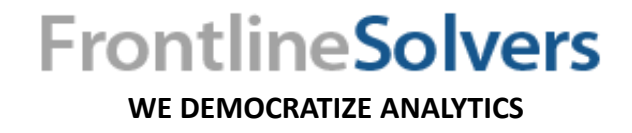

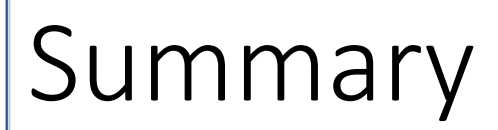

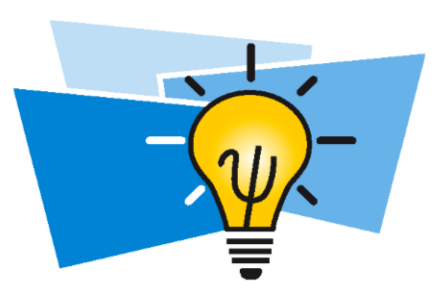

- Vital skill for business analysts use data intelligently.
- Retrieve and combine data from from SQL databases to Web data sources use Excel.
- Visualize and transform your data, apply supervised and unsupervised learning methods – use XLMiner in Excel.
- A complete toolset for descriptive, predictive and prescriptive analytics use Analytic Solver Platform including XLMiner.

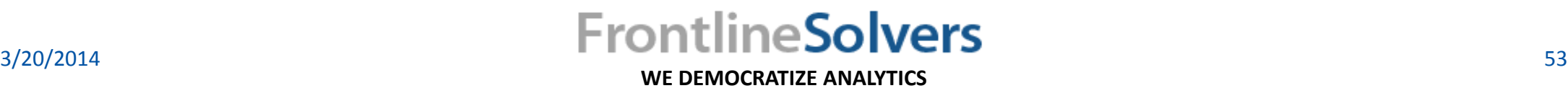

## Contact Info

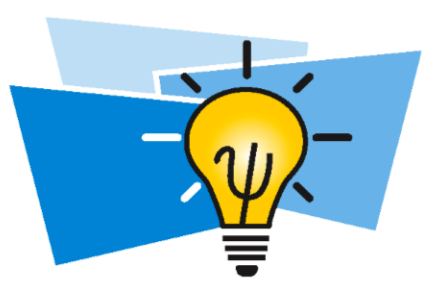

- Dr. Sima Maleki
- Best way to contact me: [Consulting@Solver.com](mailto:Consulting@Solver.com)
- You may also download this presentation from our website.
- You can download a free trial version of XLMiner at <http://www.solver.com/xlminer-data-mining>

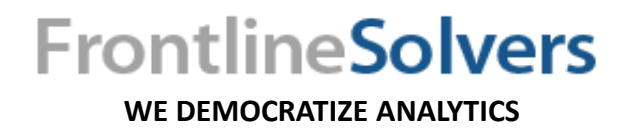

## References

• **Spreadsheet Modeling and Decision Analysis: A Practical Introduction to Business Analytics, 7th Edition**

<http://www.cengage.com/us/>

• **MANAGEMENT SCIENCE-The Art of Modeling with Spreadsheets, 4 th Edition**

**WE DEMOCRATIZE ANALYTICS**

**FrontlineSolvers** 

[http://www.wiley.com/WileyCDA/WileyTitle/productCd-](http://www.wiley.com/WileyCDA/WileyTitle/productCd-EHEP002883.html)EHEP002883.html

• **Essentials of Business Analytics, 1 st Edition**

<http://www.cengage.com/us/>

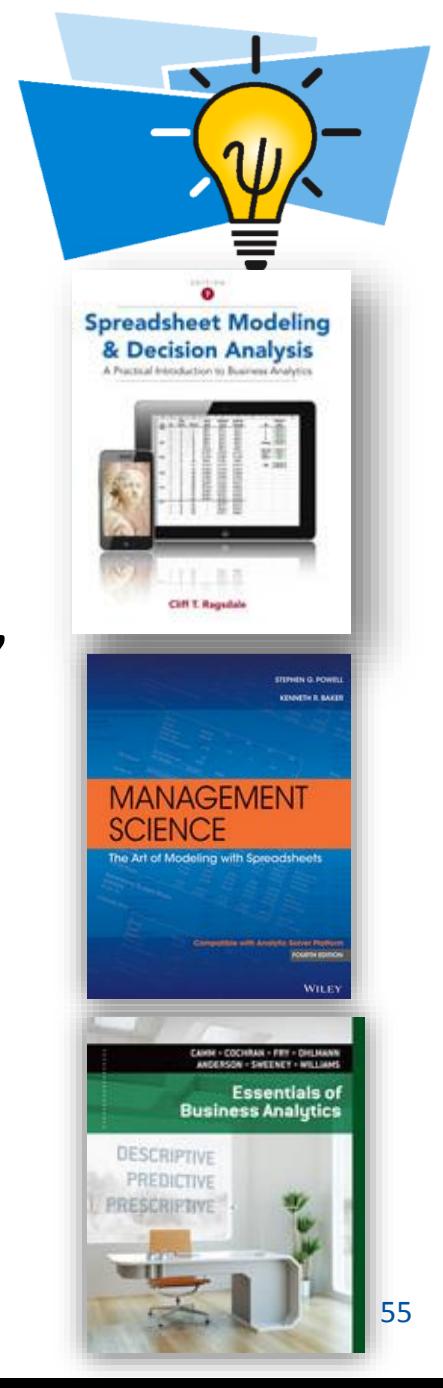

## FRONTLINE soivers

Q&A

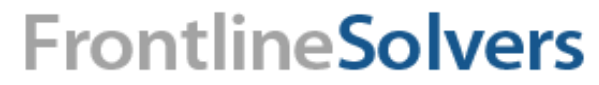

**WE DEMOCRATIZE ANALYTICS**

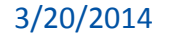

# **ERONTLINE<br>SOIVErS**

## Thank You!

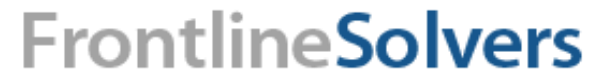

**WE DEMOCRATIZE ANALYTICS**